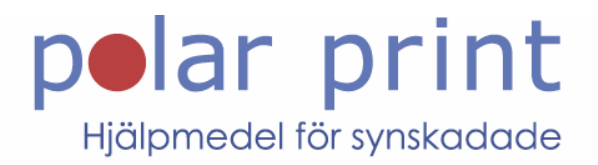

# Användarmanual

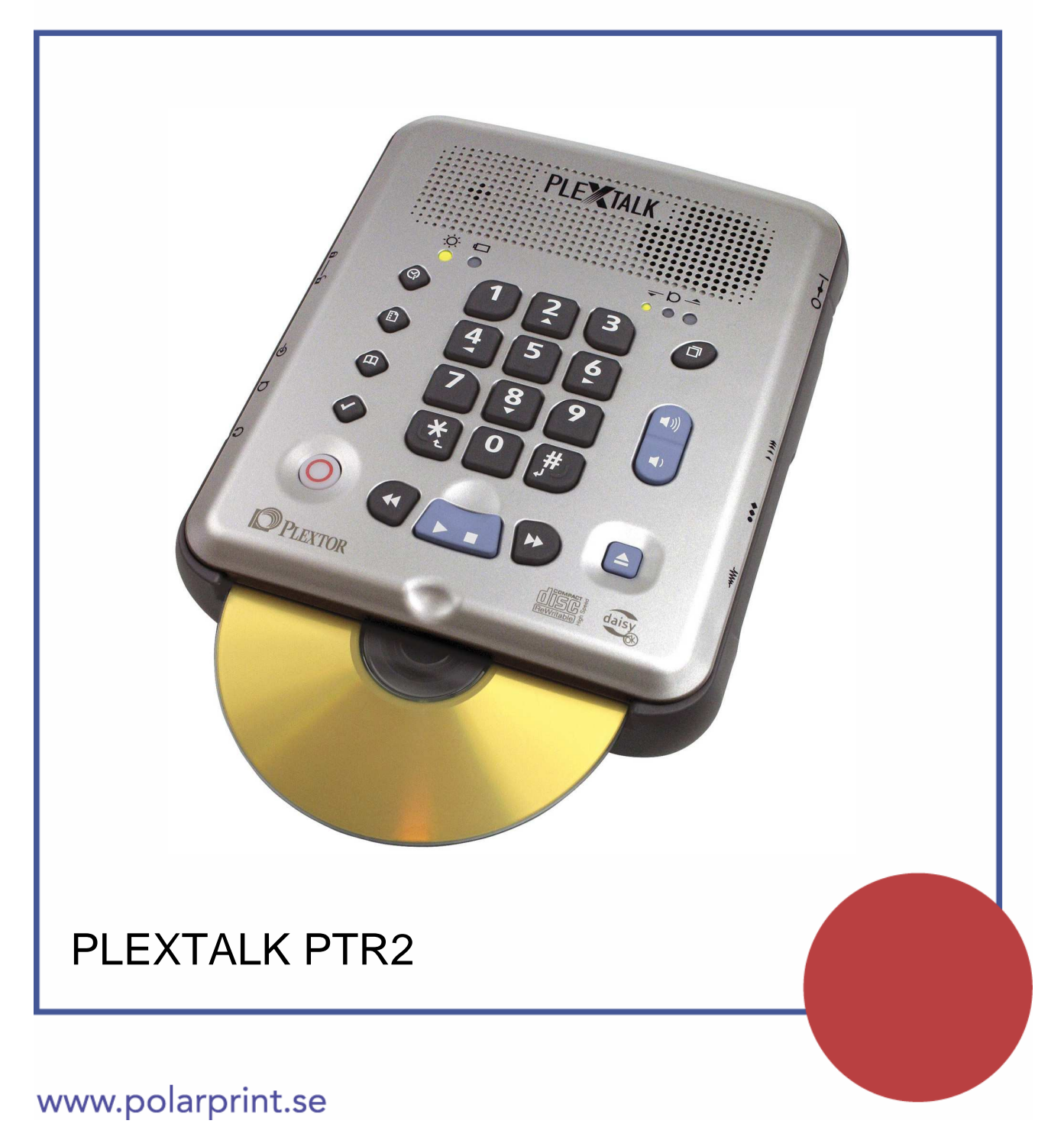

# **1. VÄLKOMMEN TILL PLEXTALK PTR2**

Tack för ditt val av PLEXTALK PTR2 DAISY-inspelare! Vi hoppas att du kommer att ha glädje av att kunna lyssna på och spela in digitala talböcker i DAISY-format med denna produkt. Denna bruksanvisning är en sammanfattning av hur du använder PLEXTALK PTR2, allt från att öppna lådan till att spela upp, spela in och redigera digitala talböcker samt att använda dess tillbehör. Var god och läs igenom följande information innan du börjar använda PLEXTALK PTR2. För detaljerad information hänvisar vi till den engelskspråkiga tryckta manualen eller User's Guide CD som medföljer. Vi räknar också med att du är bekant med DAISY-systemet för digitala talböcker.

#### **INNEHÅLLSFÖRTECKNING**  $2.$

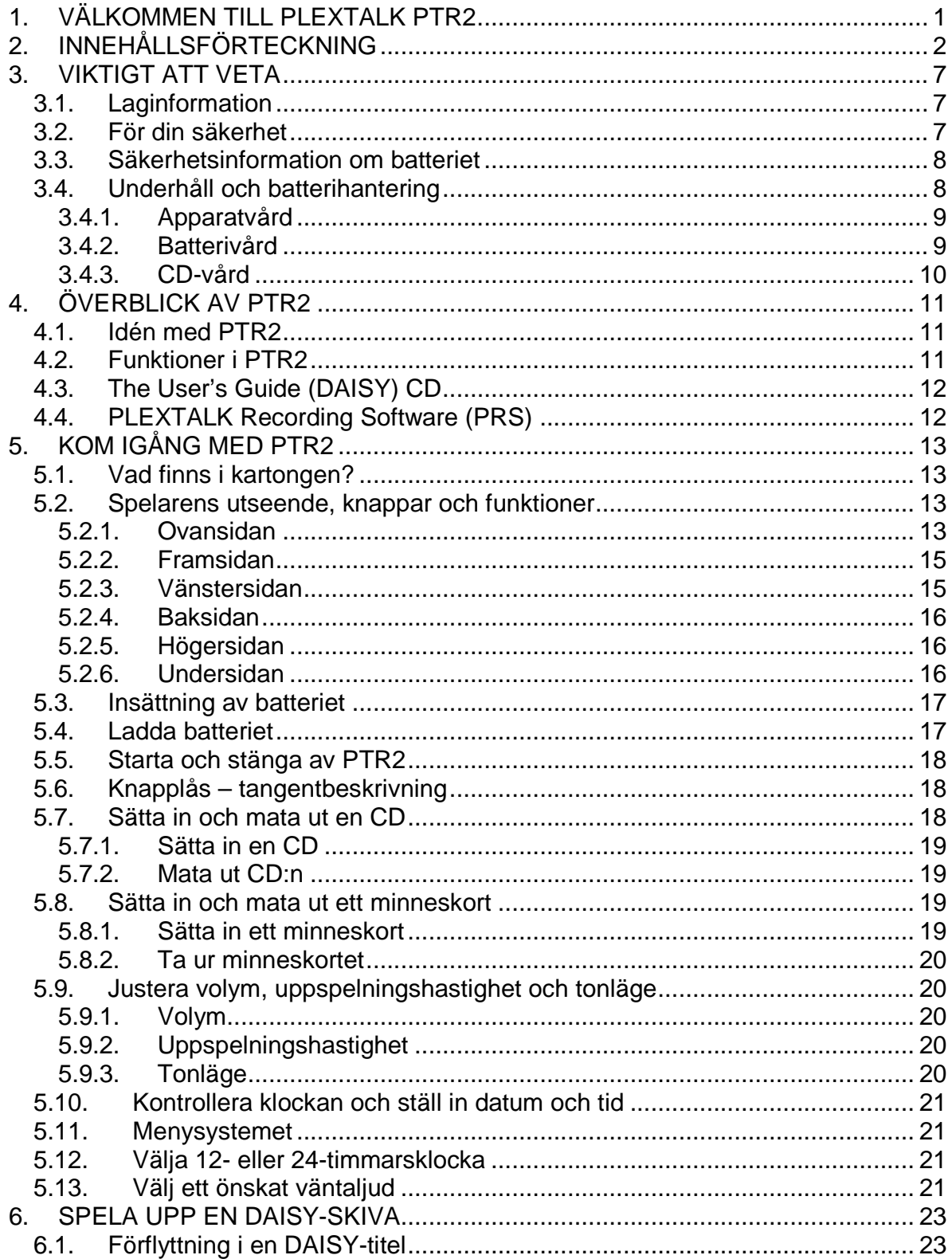

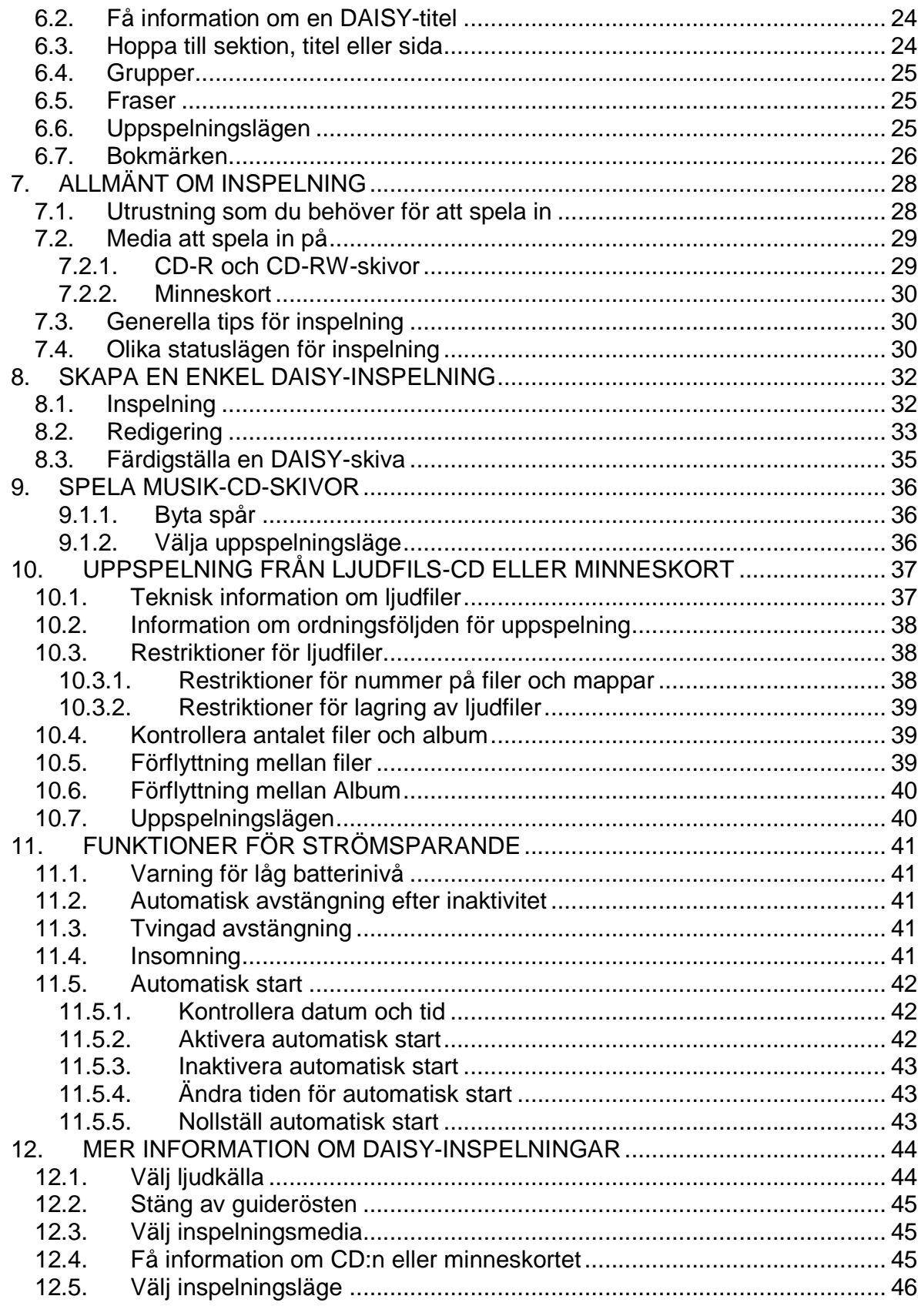

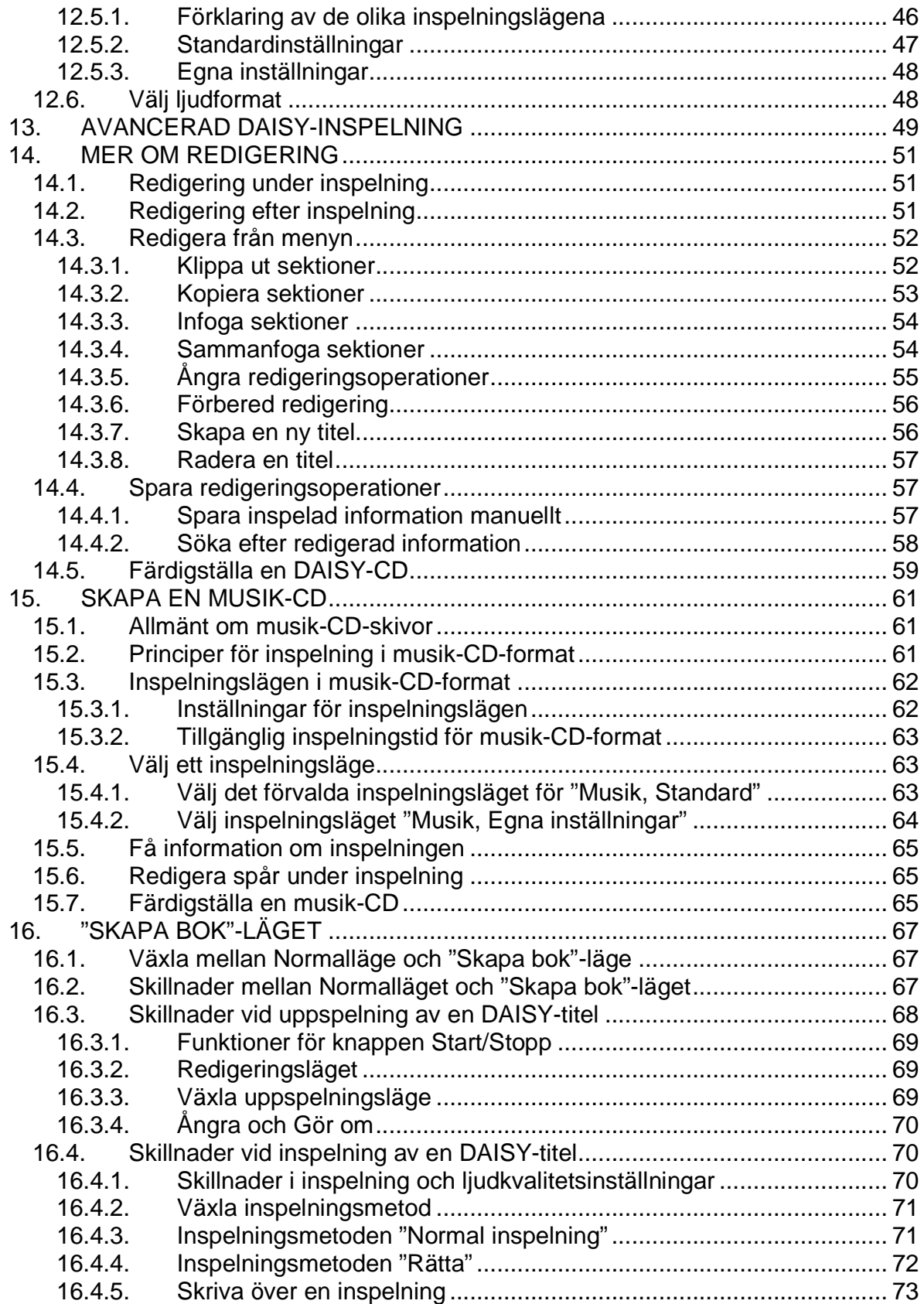

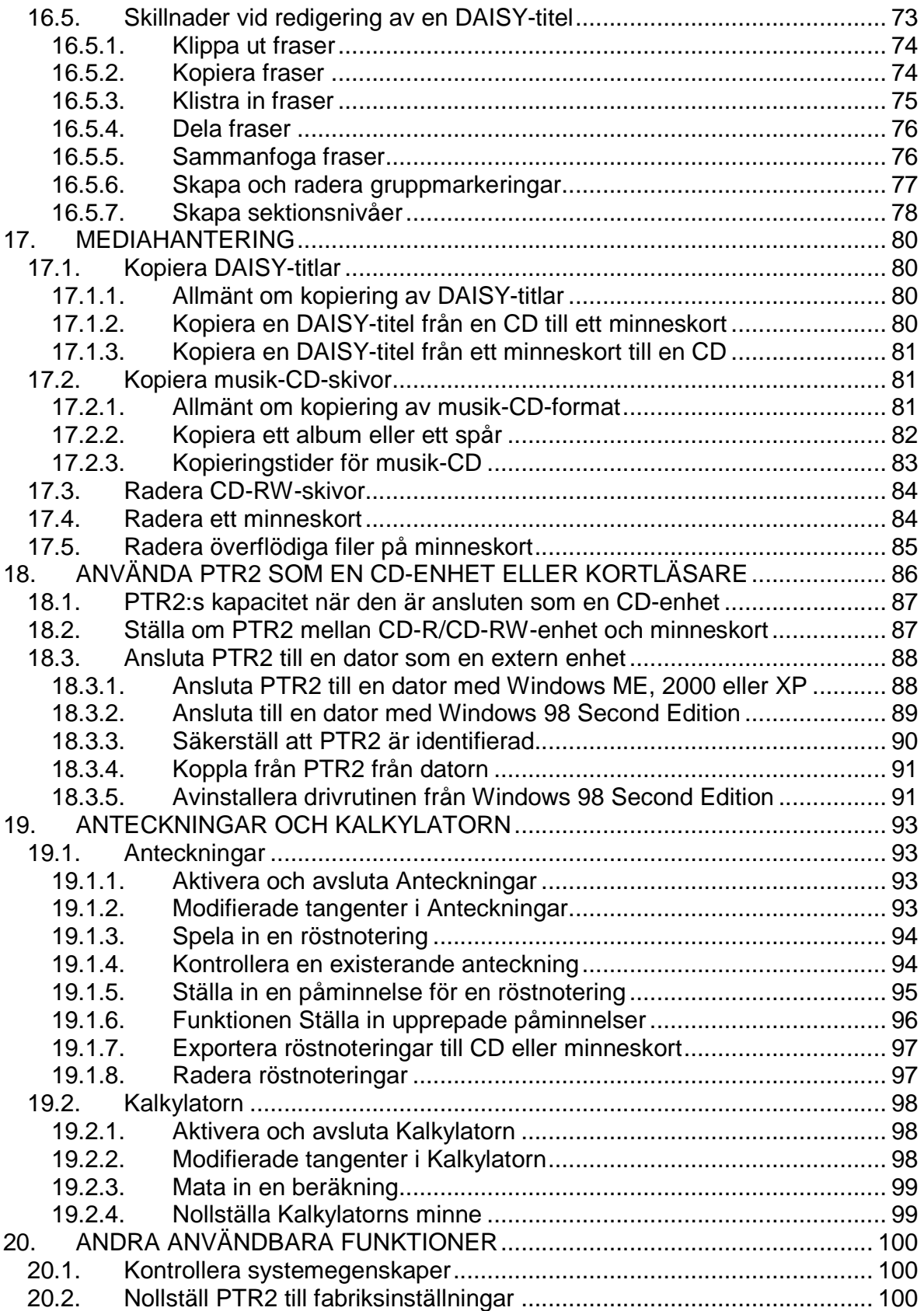

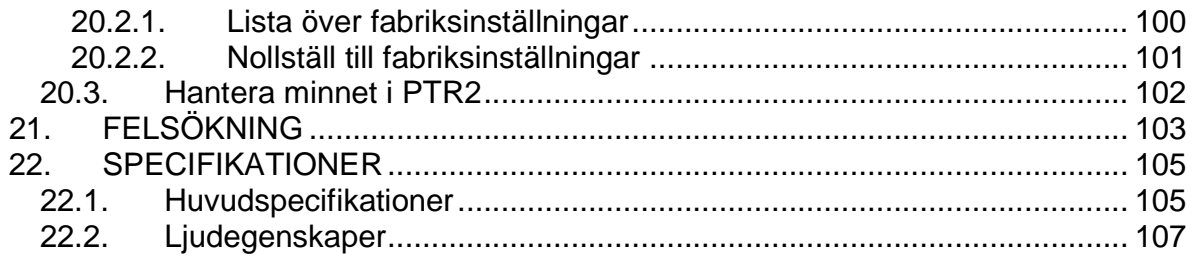

# **3. VIKTIGT ATT VETA**

# **3.1. Laginformation**

PTR2 är tillverkad för att kunna skapa egna inspelningar och/eller skapa kopior från CD/DAISY-skivor eller inspelningar från radio eller liknande under förutsättning att du känner till upphovsrättsreglerna. Kopior av tidigare inspelat material såsom DAISY-böcker och CD-skivor får endast göras för eget bruk och inte spridas vidare. Kopior som görs med PTR2 är kopieringsskyddade och kan i sin tur inte kopieras.

# **3.2. För din säkerhet**

VIKTIGT: Om du inte observerar följande varningar kan det resultera i ogiltigförklarad garanti samt orsaka allvarliga skador.

- Om du hör oljud, om det ryker eller om du känner dålig lukt från PTR2, stäng omedelbart av strömmen till spelaren.
- Anslut inte nätadaptern med våta händer.
- Om PTR2 beter sig onormalt eller arbetar långsamt, kontakta din återförsäljare.
- Om vätska eller metallpartiklar kommer i kontakt med PTR2, drag omedelbart ur nätadaptern.
- Skruva inte isär, försök att reparera eller modifiera spelaren själv.
- Lyssna inte på hög volym under längre perioder, vilket kan leda till nedsatt hörsel, speciellt med hörlurar.
- Drag alltid ur strömkontakten ur spelaren vid rengöring.
- Kontrollera att kontakterna är ordentligt anslutna i PTR2, och strömkontakten i väggen när nätadaptern används.
- Använd endast den medföljande nätadaptern och kabeln.
- Håll i kontakten och drag inte i kabeln när du drar ur kontakterna till nätadaptern och spelaren.
- Låt inte sand och damm komma i kontakt med spelaren vilket kan leda till att den inte kan repareras.
- Använd endast spelaren i horisontellt läge.
- Använd inga tiocka punktskriftsetiketter på skivorna eftersom CDskivan snurrar med hög hastighet.
- Använd endast normalstora CD-skivor (12 cm i diameter). Små skivor och kreditkortsformade skivor ska inte användas.
- Använd inte spelaren i fuktiga utrymmen t.ex. badrum.
- Använd inte spelaren vid åskväder.
- Använd inte spelaren i områden med starka radiosändningar eller strålning.
- Använd inte spelaren i närheten av elektrisk utrustning såsom radio- och TV-apparater eftersom de kan tillföra störande missljud.
- Använd inte eller förvara spelaren i närheten av magnetiska fällt t.ex. högtalare.
- Använd inte eller förvara spelaren i direkt solljus eller värmekällor såsom värmeelement.
- Använd inte eller förvara spelaren på vibrerande underlag.

#### **3.3. Säkerhetsinformation om batteriet**

- Plocka inte isär batteriet.
- Hetta inte upp batteriet eller utsätt det för eld.
- Berör inte batteriet med metallföremål eftersom de kan orsaka kortslutning.
- Förvara inte batteriet i varma utrymmen t.ex. i solljus.
- Använd inte batteriet om det har blivit fuktigt.
- Om batteriet börjar läcka, plocka omedelbart ur det och håll det borta från eldslågor. Detta kan orsaka brand eller explosion.
- Om du får batterisyra i ögonen, tvätta ögonen ordentligt med vatten och uppsök läkare omedelbart.
- Om du får batterisyra på kroppen eller kläderna, tvätta ordentligt med vatten.
- Använd endast det medföljande batteriet till spelaren. Ersättningsbatterier finns endast att tillgå från Plextor eller dess återförsäljare.
- Installera batteriet enligt instruktionerna i denna bruksanvisning.

#### **3.4. Underhåll och batterihantering**

Det är viktigt att du hanterar spelaren varsamt så att inte skada uppstår på spelaren, batteriet eller media. Vi rekommenderar därför att du läser igenom det här avsnittet noggrant.

### **3.4.1. Apparatvård**

Tänkt på följande när du gör rent spelaren:

- Drag alltid ur strömkabeln innan rengöring.
- Torka av damm och smuts från spelaren med en mjuk tygbit fuktad med milt neutralt diskmedel och torka sedan av med en torr tygbit.

# **3.4.2. Batterivård**

Läs igenom följande punkter för att få ut mesta möjliga kapacitet av det uppladdningsbara batteriet:

- När du använder PLEXTALK PTR2 för första gången eller efter minst en månads förvaring, koppla in strömadaptern i minst 24 timmar för att återuppladda batteriet.
- Om PTR2 inte ska användas i mer än en månad, ta ur batteriet och förvara det i ett svalt utrymme med låg luftfuktighet.
- Batterilivslängden beror på hur ofta det används och återuppladdas. Dess kapacitet att lagra elektrisk laddning minskar med tiden. När tiden för användning mellan varje uppladdning blir för kort behöver du ersätta batteriet med ett nytt. Kontakta alltid din återförsäljare för att ersätta batteriet.
- Batteriets livslängd kan försämras av omgivande temperatur och miljö.
- Det tar normalt fyra timmar att ladda upp batteriet fullt.

För att behålla batteriets prestanda rekommenderar vi följande steg var sjätte månad:

- 1. Ladda upp batteriet fullt.
- 2. Använd spelaren med batteri tills det tar slut.
- 3. Ladda upp batteriet i 24 timmar.

#### **3.4.3. CD-vård**

Tänk på följande punkter angående hantering eller rengöring av CDskivor och minneskort:

- Använd alltid media försiktigt och undvik att vidröra vid CD-skivans undersida.
- Förvara alltid CD-skivor och minneskort i dess höljen eller emballage.
- Utsätt inte media för extrem hetta, vätskor, smuts eller sand.
- Rengör CD-skivor med en ren, mjuk tygbit av bomull (medföljer) för att få bort ytlig smuts.
- När du rengör, använd en linjeformad rörelse, torka från mitten och utåt.
- Torka inte av CD-skivor i en cirkulär rörelse.

# **4. ÖVERBLICK AV PTR2**

# **4.1. Idén med PTR2**

PLEXTALK PTR2 är en högkvalitativ ljudinspelare med möjlighet att skapa DAISY 2.02, endast ljudböcker, och musik-CD-skivor. Den kan spela DAISY-titlar, musik-CD, ljudfils-CD samt DAISY- och ljudfiler från minneskort av typ Compact Flash (CF). Den kan också användas som CD-brännare och kortläsare till en dator. För enkel redigering av dina DAISY-titlar medföljer programvaran PLEXTALK Recording Software (PRS). Den här utrustningen har det du behöver för att kunna spela in, redigera och färdigställa dina egna DAISY-titlar.

PTR2 kan manövreras i två olika lägen, Normalläge och "Skapa bok" läge. Normalläget är lämpligt för dig som är nybörjare eller snabbt och enkelt vill göra inspelningar. "Skapa bok"-läget är ett avancerat läge för att kunna skapa och redigera en fullt strukturerad DAISY-titel.

# **4.2. Funktioner i PTR2**

- Alla menyer och funktioner är tillgängliga för synskadade personer via talande meddelanden och menyer med den s.k. guiderösten.
- PTR2 kan spela DAISY-titlar, musik-CD och andra ljud-CD-skivor.
- HiFi digital liudkvallitet.
- Enkel inspelning med den inbyggda mikrofonen, extern mikrofon eller via linjeingången.
- Upp till 90 timmar inspelning på en CD.
- Skapa CD med flera titlar.
- Anslutning till dator via USB-kabel för överföring av data från CD eller minneskort.
- Anteckningar med röstnoteringar.
- Enkel kalkylator.
- Inkluderar programvaran PLEXTALK Recording Software (PRS) DAISY Version 2.02 för produktion av DAISY-titlar.

# **4.3. The User's Guide (DAISY) CD**

Den medföljande User's Guide (DAISY) CD som är på engelska innehåller följande:

- User's Guide i DAISY-, Word- och textformat.
- PLEXTALK Recording Software Version 2.02 (PRS).
- Hjälpfiler för PLEXTALK Recording Software.
- Testprojekt (Sample Projects) för PRS.
- Drivrutiner för Windows 98.

# **4.4. PLEXTALK Recording Software (PRS)**

PLEXTALK Recording Software (PRS) är ett Windows-program som är knutet till PLEXTALK. Det är ett enkelt inspelnings- och redigeringsverktyg för DAISY. Det har talande menyer, dialogrutor och meddelanden anpassade för gravt synskadade eller synsvaga personer.

PRS kan endast installeras om PTR2 är ansluten till datorn.

# **5. KOM IGÅNG MED PTR2**

#### **5.1. Vad finns i kartongen?**

Kontrollera att alla delar nedan finns med. Kontakta din återförsäljare om något saknas.

- 1 PLEXTALK Portable Recorder PTR2.
- 1 Compact Flash minneskort (CF) 64MB (redan insatt).
- 1 nätadapter (AC) med fastmonterad kabel och nätkabel.
- 1 uppladdningsbart batteri.
- 1 audiokabel för anslutning till andra enheter den har en 3,5 mm stereokontakt i båda ändarna.
- 1 USB-kabel för anslutning till dator.
- 1 transportväska med bärrem.
- 1 tryckt manual i svartskrift på engelska.
- 1 User's Guide CD på engelska (tjockt emballage).
- 1 tom 700 MB CD-R (tunt emballage).
- 1 mjuk trasa för rengöring av CD-skivor.

OBS: Tänk på att spara Embalaget för framtida bruk och om du behöver skicka spelaren på reparation.

#### **5.2. Spelarens utseende, knappar och funktioner**

Placera spelaren på ett bord framför dig med springan för CD-skivan mot dig.

#### **5.2.1. Ovansidan**

- Baktill på ovansidan finns högtalarpanelen med högtalaren till höger och den inbyggda mikrofonen till vänster.
- Till vänster nedanför högtalarpanelen finns två lysdioder för ström och batteri.
	- o Dioden till vänster lyser grönt när PTR2 är påslagen och blinkar när spelaren stängs av.
- o Dioden till höger lyser rött när batteriet laddas och grönt när batteriet är fulladdat.
- Till höger nedanför högtalarpanelen finns tre lysdioder för inspelningsnivån som testas när man förbereder inspelning. När endast dioden till vänster lyser är inspelningsnivån för låg, när de två dioderna till vänster lyser är inspelningsnivån bra och när alla tre dioderna lyser är inspelningsnivån för hög. PTR2 säger "låg", "bra" respektive "hög".
- Till vänster finns fem vertikalt placerade knappar, fyra små svarta diamantformade knappar och längst ned en stor rund vit knapp med en röd ring inuti. Dessa är uppifrån och ned:
	- o Information används för att ställa datum, tid och insomningstid. Håll knappen nedtryckt för att höra datum, tid, ev. återstående inspelningstid och batterinivå.
	- o Sektion används för sektionsnavigering, infoga och radera. Håll knappen nedtryckt för sektionsinformation.
	- o Sida används för sidnavigering, infoga och radera. Håll knappen nedtryckt för sidinformation.
	- o Bokmärke används för bokmärkesnavigering, infoga och radera. Håll knappen nedtryckt för bokmärkesinformation.
	- o Den runda vita knappen med den röda ringen är knappen Inspelning. Inuti inspelningsknappen finns en röd lysdiod som lyser under inspelning och blinkar i vänteläge för inspelning.
- I mitten på ovansidan finns sifferknapparna:
	- o 1 Växla inspelingsläge ("Skapa bok"-läge).
	- $\circ$  2 Pil upp/Avbryt.
	- o 3 Växla uppspelningsläge ("Skapa bok"-läge).
	- o 4 Pil vänster/hoppa bakåt.
	- o 5 Nivåinformation (Normalläge), Meny ("Skapa bok"-läge).
	- o 6 Pil höger/hoppa framåt.
	- o 7 Ångra ("Skapa bok"-läge).
	- $\circ$  8 Pil ned/Enter.
	- o 9 Upprepa ("Skapa bok"-läge).
	- o \* Stjärna/avbryt.
	- o 0.

 $\circ$  # – Fyrkant/Enter.

- Nedanför sifferknapparna finns tre knappar, en ljusblå i mitten med en fördjupning och två halvcirkelformade svarta knappar vid sidan om. Dessa är från vänster till höger:
	- o Vänster knapp Bakåt, håll knappen nedtryckt för snabbspolning bakåt.
	- o Mittenknappen Start/Stopp, håll knappen nedtryckt för titelinformation såsom spelad tid mm.
	- o Höger knapp Framåt, håll knappen nedtryckt för snabbspolning framåt.
- Till höger på ovansidan finns ytterligare fyra knappar. Den översta är svart och oval och sitter på snedden. Knappen nedanför är en ljusblå kombinerad knapp med två knappar. Längst ned finns en ljusblå fyrkantig knapp. Dessa är uppifrån och ned:
	- o Meny.
	- o Öka volymen för att öka guidevolymen, håll samtidigt ned knappen Information.
	- o Sänka volymen för att sänka guidevolymen, håll samtidigt ned knappen Information.
	- o Mata ut matar ut CD-skivan.

# **5.2.2. Framsidan**

- Upptill på framsidan finns springan för att föra in CD-skivan.
- Nedanför springan för CD-skivan finns en kortplats för minneskort, av typ Compact Flash (CF).
- Direkt till höger om kortplatsen finns en knapp för att mata ut minneskortet.

# **5.2.3. Vänstersidan**

• Mot framkanten finns tre stycken 3,5 mm stereokontakter som från framsidan mot baksidan är:

- o Hörlurar.
- o Mikrofon.
- o Linjeingång.
- Längre bort mot bakkanten sitter omkopplaren för knapplåset. När omkopplaren står mot bakkanten är knapplåset och tangentbeskrivningen påslaget. Håll respektive tangent nedtryckt för att få tangentbeskrivningen uppläst.

#### **5.2.4. Baksidan**

- Längst till höger finns USB-porten, en fyrkantig kontakt.
- Till vänster finns anslutningen för nätadaptern, en rund kontakt.

# **5.2.5. Högersidan**

- Längst bort mot bakkanten finns strömbrytaren (På)/Av). För att starta spelaren, för strömbrytaren mot bakkanten. För att stänga av, för strömbrytaren mot framkanten.
- Mitt på högersidan finns tre vippknappar. Tryck mot dig för att minska och från dig för att öka värdet. Knapparna är följande från bakkanten mot framkanten:
	- o Tempo tryck in knappen för att välja normalläge.
	- $\circ$  Ton tryck in knappen för att välja normalläge.
	- $\circ$  Inspelningsnivå tryck in knappen för att välja automatisk eller manuell inspelningsnivå.

# **5.2.6. Undersidan**

• På undersidan finns batteriluckan och serienumret.

#### **5.3. Insättning av batteriet**

- 1. Lägg spelaren upp- och ned på en flat yta med framkanten mot dig.
- 2. Ta bort luckan genom att trycka de två plastflikarna samtidigt mot bakkanten och lyft upp luckan.
- 3. Försäkra dig om att allt packmaterial är borttaget från batteriet.
- 4. I ena änden av batteriet finns ett smalt jack vid ena kanten. I andra änden finns ett större jack och en liten utstickande plasttapp. Lägg försiktigt ned batteriet med jacken nedåt och plasttappen åt vänster och för det lite åt vänster.
- 5. Sätt tillbaka luckan med bakdelen först och tryck sedan till på framkanten så att plastflikarna knäpper fast.

Varning: Använd inte våld för att få batteriet i rätt läge eller för att sätta tillbaka luckan. Om det inte går att stänga luckan, tag bort luckan och kontrollera att batteriet ligger i rätt läge innan du sätter tillbaka luckan igen.

#### **5.4. Ladda batteriet**

- 1. Ställ spelaren på ett jämnt underlag.
- 2. Den medföljande nätadaptern består av en rektangulär transformator med en fastmonterad kabel. I ena änden finns en liten rund kontakt. Huvudkabeln har en ovalformad tvåpinnars honkontakt i ena änden och en vanlig stickkontakt i andra änden.
- 3. Anslut den lilla runda kontakten på transformatorns kabel till uttaget på baksidan av spelaren.
- 4. Anslut den ovala kontakten till transformatorn.
- 5. Anslut den andra änden till ett eluttag.
- 6. Kontrollera att alla kontakter är ordentligt anslutna.
- 7. Nu kan du sätta på huvudströmmen. När strömmen sätts på lyser huvudlysdioden. Om batteriet inte är fulladdat lyser dioden rött. Den skiftar till grönt när batteriet är fulladdat. Dioden lyser oavsett om strömmen är påslagen eller inte.

# **5.5. Starta och stänga av PTR2**

Strömbrytaren är placerad på höger sida mot bakkanten.

Starta PTR2 genom att föra strömbrytaren på höger sida från dig mot bakkanten och låta knappen återgå till mittenläget. Du hör musiktoner medan spelaren startar upp. Vänta tills du hör meddelandena "ingen CD", "CD" eller "kort". PTR2 återgår till det media som den stod på gången innan den sist stängdes av.

Stäng av PTR2 genom att föra strömbrytaren mot dig och låta knappen återgå till mittenläget. Efter en stund har spelaren stängts av.

# **5.6. Knapplås – tangentbeskrivning**

Omkopplaren sitter på vänster sida bort till mot bakkanten. Omkopplaren har två funktioner:

Det ena är att låsa knapparna och kontrollerna så de inte trycks ned av misstag. Om spelaren är avstängd och knapplåset är på säger PTR2 "knapplås" och stängs av igen.

Den andra funktionen är tangentbeskrivningen som gör det möjligt att lära sig funktionen på knappar och kontroller. Håll en knapp nedtryckt och en beskrivning blir uppläst om knappens funktion.

För att använda knapplåset, för omkopplaren mot spelarens bakkant och mot framkanten för att upphäva knapplåset.

# **5.7. Sätta in och mata ut en CD**

VARNING: PTR2 är endast kompatibel med runda 12-centimeters CDskivor. Oregelbundet formade skivor som kreditkort eller små skivor ska inte användas eftersom de kan förstöra spelaren.

VARNING: Eftersom skivan snurrar med hög hastighet ska inga tjocka etiketter såsom punktskriftsetiketter klistras på skivan.

Inmatningsspringan för CD är den övre springan på spelarens framkant. Mittpunkten av springan kan lokaliseras med hjälp av fördjupningen på ovansidan.

### **5.7.1. Sätta in en CD**

- Försäkra dig om att spelaren är påslagen.
- Håll i CD:n med etiketten uppåt och för försiktigt in CD:n i inmatningsspringan tills spelaren tar tag i skivan och matar in den. Spelaren säger "CD" följt av toner som indikerar att spelaren är upptagen. Efter en stund säger spelaren vad det är för typ av CD.

# **5.7.2. Mata ut CD:n**

Knappen "Mata ut" är den blå fyrkantiga knappen i nedre höger hörn på spelarens ovansida. Tryck knappen "Mata ut" och CD:n kommer ut efter en liten stund.

#### **5.8. Sätta in och mata ut ett minneskort**

PTR2 kan hantera både "CF typ I" (Compact Flash) och "CF typ II" (Micro drive) kort. I fortsättningen benämns båda typerna som minneskort.

Springan för minneskortet finns på framkanten direkt nedanför springan för CD. Det medföljande minneskortet är redan insatt i springan vid leveransen.

#### **5.8.1. Sätta in ett minneskort**

- Du kan sätta in ett minneskort oavsett om spelaren är påslagen eller avstängd.
- För försiktigt in kortet i springan så långt det går. En liten tryckknapp kommer ut till höger om kortet när det är korrekt isatt.

Använd inte våld, vilket kan skada kortet eller spelaren.

Det finns en liten upphöjd kant på framsidan av minneskortet. Denna kant ska vara mot dig och nedåt när kortet är isatt. En Micro Drive ska sättas i med den ojämna sidan uppåt och den flata sidan mot dig.

#### **5.8.2. Ta ur minneskortet**

Kontrollera att spelaren är avstängd. Tryck knappen "Mata ut" som sitter direkt till höger om springan för minneskortet.

#### **5.9. Justera volym, uppspelningshastighet och tonläge**

#### **5.9.1. Volym**

För att justera uppspelningsvolymen använder du knapparna "Volym Upp" och "Volym Ner". Håll ned dessa tangenter för att snabbt ändra volymen.

För att justera volymen på guiderösten, håll ned knappen Information och tryck sedan knapparna "Volym Upp" och Volym ner".

#### **5.9.2. Uppspelningshastighet**

Justera uppspelningshastigheten genom att vippa hastighetskontrollen mot baksidan av spelaren för att öka hastigheten och mot framsidan för att minska. Ställ in hastigheten till normalläge genom att trycka in hastighetskontrollen.

#### **5.9.3. Tonläge**

Justera tonläget genom att vippa tonlägeskontrollen mot spelarens baksida för att få mer diskant eller mot framsidan för att få mer bas. Ställ tonläget till normalläge genom att trycka in tonlägeskontrollen.

# **5.10. Kontrollera klockan och ställ in datum och tid**

Kontrollera den aktuella tiden i den inbyggda klockan genom att hålla ned knappen Information.

För att ställa datum och tid, tryck knappen Information två gånger och följ guidens uppmaningar. När det är klart kommer PTR2 att bekräfta datumet samt tiden du ställt in.

# **5.11. Menysystemet**

- Gå in i menysystemet genom att trycka knappen Meny högst upp till höger på spelarens ovansida en gång. I "Skapa bok"-läget kommer du också åt menyn genom att trycka sifferknapp 5.
- Tryck sifferknapp 4 eller 6 för att bläddra mellan alternativen.
- Tryck sifferknapp 8 eller Enter för att välja ett menyalternativ.
- Håll ned sifferknapp 5 för att få information om aktuellt menyalternativ.
- Tryck sifferknapp 2 eller knappen Avbryt för att gå tillbaka å ur en nivå.
- Tryck knappen Meny för att gå ur Menysystemet oberoende på var du befinner dig.

#### **5.12. Välja 12- eller 24-timmarsklocka**

- 1. Tryck knappen Meny.
- 2. Tryck sifferknapp 4 eller 6 till "Kontrollpanel" och tryck Enter.
- 3. Tryck sifferknapp 4 eller 6 till funktionen "Välj mellan 12- eller 24 timmarsklocka" och tryck Enter.
- 4. Välj med sifferknapp 4 eller 6 och tryck Enter.

# **5.13. Välj ett önskat väntaljud**

När PTR2 är upptagen, t.ex. när den arbetar eller raderar en CD-RWskiva spelas ett ljud upp som indikerar att spelaren utför denna typ av operation. Det finns tre alternativ att välja bland. Dessa är "Väntaljud 1", "Väntaljud 2" och "Inget väntaljud". Du kan välja väntaljud på följande sätt:

1. Tryck knappen Meny.

- 2. Tryck sifferknapp 4 eller 6 till "Kontrollpanel" och tryck Enter.
- 3. Tryck sifferknapp 4 eller 6 för att gå till alternativet "Välj väntaljud" och välj detta med Enter. PTR2 läser upp namnet på det för tillfället valda väntaljudet och spelar sedan upp det.
- 4. Tryck sifferknapp 4 eller 6 för att lyssna på de tillgängliga alternativen och tryck Enter när du hör ljudet som du vill ha.

# **6. SPELA UPP EN DAISY-SKIVA**

- 1. Sätt in en DAISY-skiva i spelaren.
- 2. Tryck knappen Start/Stopp för att starta uppspelningen. PTR2 kommer att starta uppspelningen där du senast slutade lyssna.
- 3. Tryck knappen Start/Stopp ytterligare en gång för att göra paus i uppspelningen.
- 4. Återuppta uppspelningen genom att trycka knappen Start/Stopp igen.
- 5. När PTR2 har spelat en titel till slutet kommer den att stanna automatiskt såtillvida du inte har valt något annat uppspelningsläge. Om du trycker på knappen Start/Stopp i detta läge kommer PTR2 att påbörja uppspelningen från början igen.

# **6.1. Förflyttning i en DAISY-titel**

- För att gå till början av titeln, tryck knappen Sektion och sedan **Enter**
- För att gå till slutet av titeln, tryck knappen Sektion följt av sifferknapp 0 och sedan Enter.
- Tryck sifferknapp 2 eller 8 för att bläddra mellan nivåerna i den aktuella titeln.
- Tryck sifferknapp 4 eller 6 för att bläddra bakåt eller framåt i den aktuella nivån.
- Kontrollera vilken nivå du står på med sifferknapp 5 (Normalläget).
- Du kan växla mellan CD och minneskort genom att trycka sifferknapp 2 eller 8 för att gå till alternativet "Aktuellt medium" och sedan trycka sifferknapp 4 eller 6 för att välja vilket media du vill använda.
- Hoppa bakåt eller framåt en fras åt gången eller hoppa bakåt och framåt i 5-sekundershopp genom att trycka knapparna Bakåt eller Framåt. Du kan välja mellan dessa två typer av hopp genom att välja önskat alternativ under funktionen "Välj sätt att flytta framåt och bakåt" under "Kontrollpanel" i menyn.
- För att snabbspola bakåt eller framåt i en titel, håll ned knappen Bakåt eller Framåt.
- Du kan hoppa bakåt eller framåt en minut åt gången genom att trycka sifferknapp 2 eller 8 för att gå till alternativet "Tid" och sedan trycka sifferknapp 4 eller 6 för att hoppa bakåt eller framåt en minut

åt gången. Om du håller ned sifferknapp 4 eller 6 i det här läget kommer PTR2 att hoppa bakåt och framåt i 10-minutersintervall.

# **6.2. Få information om en DAISY-titel**

- För att få mer information om rubriker i den aktuella titeln samt titlarna på CD-skivan eller minneskortet, håll ned knappen Sektion.
- För att få information om sidorna i den aktuella titeln, håll ned knappen Sida.
- För att få information om bokmärken i den aktuella titeln, håll ned knappen Bokmärke.
- För att få information om det aktuella uppspelningsläget, tiden som förflutit, tiden som återstår samt den totala speltiden för den aktuella titeln, håll ned knappen Start/Stopp.

#### **6.3. Hoppa till sektion, titel eller sida**

- För att gå till sektioner eller titlar (om det finns mer än en titel på en skiva eller ett minneskort) tryck knappen Sektion tills PTR2 meddelar "Gå till sektion" eller "Välj titel". Skriv in numret med sifferknapparna på sektionen eller titeln som du vill gå till och tryck Enter. Du kan också trycka sifferknapp 2 eller 8 för att komma till "Antal titlar" och välja titel med sifferknapp 4 eller 6.
- Gå direkt till en sida, tryck knappen Sida tills PTR2 säger "Gå till sida" och skriv sedan in numret med sifferknapparna på sidan som du vill gå till och bekräfta med Enter. Du kan också trycka sifferknapp 2 eller 8 till "Sida" och välja sida med sifferknapp 4 eller 6.

#### **6.4. Grupper**

En grupp är ett alternativ som du kan bläddra till genom DAISYstrukturen med sifferknapp 2 eller 8 om det finns inlagt i titeln. Bläddra mellan grupperna med sifferknapp 4 eller 6. Du kan välja om bläddring mellan grupper ska göras enbart mellan grupper eller alla rubriker som grupper.

Gör så här för att ändra inställningen:

- 1. Tryck knappen Meny.
- 2. Tryck sifferknapp 4 eller 6 till "Kontrollpanel" och tryck Enter.
- 3. Tryck sifferknapp 4 eller 6 till "Välj sätt att förflytta sig för grupp" och tryck Enter.
- 4. Välj önskat alternativ med sifferknapp 4 eller 6 och bekräfta med Enter.

#### **6.5. Fraser**

Med knapparna Framåt och Bakåt kan du antingen bläddra mellan fraser eller fem sekundersintervall. Ställ in önskat val i menyn på följande sätt:

- 1. Tryck knappen Meny.
- 2. Tryck sifferknapp 4 eller 6 till "Kontrollpanel" och Enter.
- 3. Tryck sifferknapp 4 eller 6 till funktionen "Välj sätt att förflytta framåt eller bakåt" och tryck Enter.
- 4. Välj önskat alternativ med sifferknapp 4 eller 6 och bekräfta med Enter.

#### **6.6. Uppspelningslägen**

Det finns olika uppspelningslägen att välja bland. Gör önskat val från menyn på följande sätt:

- 1. Tryck knappen Meny.
- 2. Tryck sifferknapp 4 eller 6 till "Inställningar för uppspelning" och Enter.
- 3. Gör ditt val med sifferknapp 4 eller 6 och bekräfta med Enter.

#### **6.7. Bokmärken**

Du kan använda bokmärkesfunktionen med alla typer av medier. Det finns 3 typer av bokmärken:

- Enkla bokmärken.
- Numrerade bokmärken.
- Röstbokmärken.

Det finns endast ett enkelt bokmärke för varje titel. Röstbokmärken är numrerade bokmärken med en extra liten inspelning associerade med dem. PTR2 kan komma ihåg bokmärken och annan information för upp till 1000 DAISY-titlar eller album.

- Placera ett enkelt bokmärke genom att trycka knappen Bokmärke två gånger och sedan Enter.
- Sätt in ett numrerat bokmärke genom att trycka knappen Bokmärke två gånger och sedan skriva in ett nummer mellan 1 och 65000 och bekräfta med Enter. Du kan ha upp till 10000 bokmärken totalt.
- Lägg in ett röstbokmärke genom att trycka knappen Bokmärke tre gånger och sedan ett nummer mellan 1 och 65000 och bekräfta med Enter. Håll sedan ned knappen Inspelning medan du spelar in ett lämpligt meddelande. När du släpper upp Inspelningsknappen är röstbokmärket inlagt.
- För att gå till ett bokmärke som du lagt in trycker du knappen Bokmärke en gång och skriver in numret för bokmärket som du vill gå till. Tryck sedan Enter för att hoppa till bokmärket.
- Tryck knappen Bokmärke en gång och sedan Enter för att gå till det enkla bokmärket.
- När du går till ett röstbokmärke kommer det inspelade meddelandet att spelas upp beroende på vilken inställning du gjort under "Inställningar för röstnotering" under "Bokmärken" i menyn. Röstbokmärket spelas också upp automatiskt vid uppspelning när det påträffas.
- För att radera ett bokmärke är det vanligaste tillvägagångssättet att trycka knappen Bokmärke fyra gånger och skriva in numret för bokmärket som du vill radera och sedan trycka Enter.
- För att ta bort det enkla bokmärket, tryck knappen Bokmärke fyra gånger och sedan Enter.

• Du kan radera alla bokmärken i den aktuella titeln eller i alla titlar genom att göra det passande valet under "Bokmärke" i menyn.

# **7. ALLMÄNT OM INSPELNING**

Med PTR2 kan du göra egna DAISY-inspelningar, spela in lektioner och konferenser eller spela in från t.ex. stereoanläggning, kassettband, TV eller radio. Du kan spela in med den inbyggda mikrofonen, extern mikrofon eller via linjeingången. Du kan också spela in en vanlig musik-CD som kan spelas i en vanlig CD-spelare.

#### **7.1. Utrustning som du behöver för att spela in**

- Minneskort av typ Compact Flash (CF) ett 64 MB minneskort medföljer. Du kan spela in och redigera på ett minneskort. Du kan också kopiera från CD-R eller CD-RW till minneskortet.
- CD-R eller CD-RW-skiva en tom 700 MB CD-R-skiva medföljer. Du kan spela in och redigera på en CD-R eller CD-RW-skiva. Du kan också kopiera från ett minneskort till en CD-R eller CD-RWskiva.
- Extern mikrofon (medföljer ej) dynamiska mikrofoner med stereoljud som har en 3,5 mm stereojack.

NOTERA: Det finns en lista med rekommenderade mikrofoner i "Appendix A - Main specifications" i den engelskspråkiga tryckta manualen och User's Guide CD.

VARNING: Om du använder en kondensatormikrofon måste den vara plug-in power kompatibel och användas korrekt för att inte skadas.

- Ljudkabel en ljudkabel med 3,5 mm stereojack medföljer. Du kan använda denna kabel till att spela in från t.ex. kassettbandspelare, radio eller TV.
- Hörlurar (medföljer ej) när du använder en stereohörlur kan du lyssna på musik-CD eller andra inspelningar. Under inspelning kan du avlyssna inspelningen medan du spelar in.

### **7.2. Media att spela in på**

# **7.2.1. CD-R och CD-RW-skivor**

Det finns två huvudtyper av CD att spela in på oavsett lagringskapacitet. Det är i första hand CD-R-skivor som är inspelningsbara CD-skivor och i andra hand CD-RW-skivor som är återanvändbara CD-skivor. CD-Rskivor kan du bara spela in på tills de är fulla och kan inte raderas och CD-RW-skivor kan du spela in på och radera flera gånger.

Oavsett vilken typ av CD du använder kan du spela in tills skivan är full. Med spelarens redigeringsfunktion för att klippa ut sektioner frigörs inte utrymme på någon typ av skiva, det gör bara ljudavsnitten "osynliga" för lyssnaren. Du kan bara frigöra utrymme på en CD-RW-skiva med spelarens raderingsfunktion eller genom att formatera skivan i en dator.

Nästa steg är att avgöra om skivan ska vara en data-CD eller musik-CD. Data-CD kan användas i datorer för att spara säkerhetskopior av filer, bilder, musikfiler osv. I PTR2 kan data-CD endast användas till DAISYinspelningar. Om du vill skapa en musik-CD, som kan spelas i en vanlig CD-spelare, ska du använda en tom musik-CD eller CD-RW-skiva. I PTR2 kan inte musik-CD användas till DAISY-inspelningar. PTR2 känner automatiskt av vilken typ av skiva du matar in. Musik-CD är ofta lite dyrare än data-CD.

På ena sidan av alla skivor finns en cirkel som du kan känna ca 1 cm från hålet. Data bränns på skivan utanför cirkeln. Data kan inte skrivas till skivan korrekt om skivan är repig, smutsig eller har fingeravtryck.

VARNING: Om skivan är smutsig eller repig, gör ren den med den medföljande trasan.

VARNING: När du raderar en CD-RW-skiva i en dator ska du använda fullständig radering.

### **7.2.2. Minneskort**

I PTR2 kan du använda minneskort för att spela in och redigera DAISYtitlar och du kan radera och spela in så många gånger du vill. Använd ett minneskort av typ Compact Flash (CF).

Du kan använda minneskort med olika kapacitet. Innan du skaffar ytterligare minneskort bör du försäkra dig att det är kompatibelt. Du rekommenderas att kontakta din återförsäljare för information om minneskort.

Du kan radera ett minneskort i en dator med en kortläsare eller med PTR2.

VARNING: Använd filsystemet FAT16 eller FAT32 när du raderar eller formaterar ett minneskort.

# **7.3. Generella tips för inspelning**

- Välj en så tyst miljö som möjligt när du gör en röstinspelning. Undvik lokaler där det ekar och använd ett så ljuddämpat rum som möiligt.
- Gör paus i inspelningen när du byter sida vid inläsning av skrivet material.
- Undvik vibrationer vid färdigställande av skivor och kopiering. Det kan hjälpa att ställa spelaren på en plan yta och gärna på ett mjukt underlag t.ex. en handduk.
- Undvik att vidröra mikrofonen.
- Om du använder en extern mikrofon, ställ den en bit ifrån spelaren för att undvika rundgång.
- Tala inte för nära mikrofonen.
- Använd alltid rena skivor.
- Det är en fördel att spela in på minneskort då du slipper ljud från CD-enheten.

# **7.4. Olika statuslägen för inspelning**

Det finns tre olika begrepp som du behöver känna till för inspelningsfunktionerna, nämligen följande statuslägen:

- Vänteläge används när du förbereder en inspelning.
- Pausläge används när du gör paus i en inspelning.
- Inspelning statusläget medan du spelar in.

# **8. SKAPA EN ENKEL DAISY-INSPELNING**

#### **8.1. Inspelning**

När du påbörjar en ny inspelning på en tom skiva eller ett tomt minneskort skapas en ny titel. Så här gör du en enkel DAISY-inspelning med den inbyggda mikrofonen och utan att ändra några inställningar:

- 1. Tryck knappen Inspelning för att aktivera vänteläget för inspelning. Den röda lysdioden i Inspelningsknappen börjar blinka och inspelningsnivån för den inbyggda mikrofonen ställs in automatiskt. PTR2 meddelar vilket media som du spelar in på och säger "automatisk" för inspelningsnivån. Det går inte att ändra inspelningsnivån med den inbyggda mikrofonen.
- 2. Nu ska du prata så att inspelningsnivån ställs in.
- 3. Tryck knappen Inspelning ytterligare en gång för att starta inspelningen. Den röda dioden i Inspelningsknappen lyser då med ett fast sken. Tala in ett namn på din nya DAISY-titel och tryck knappen Inspelning för att göra paus. Den röda dioden i inspelningsknappen börjar blinka igen.
- 4. Återuppta inspelningen genom att trycka knappen Inspelning igen. Den röda dioden börjar lysa med ett fast sken.
- 5. Tryck knappen Inspelning för att växla mellan pausläge och inspelning.
- 6. För att avsluta inspelningen, tryck knappen Start/Stopp. Det går också bra att göra paus genom att trycka knappen Inspelning innan du trycker Start/Stopp.
- 7. Lyssna på den senaste inspelningen genom att trycka knappen Start/Stopp.

NOTERA: Varje gång du startar en inspelning i Normalläget skapas en ny sektion automatiskt i slutet av en existerande inspelning. Du behöver inte gå till slutet för att spela in nytt material.

NOTERA: När som helst när du befinner dig i vänteläget eller under inspelning kan du slå av och på medhörning genom att trycka knappen Bokmärke. Detta gör att du kan lyssna på inspelningen medan inspelningen pågår. Om du spelar in med den inbyggda mikrofonen eller en extern mikrofon måste du använda hörlurar för att denna funktion skall fungera.

NOTERA: I pausläget eller under inspelningen kan du aktivera nivåövervakningen för att få en indikation om inspelningsnivån är "Låg", "Bra" eller "Hög". Slå på nivåövervakningen genom att trycka knappen Information. Tryck knappen Information igen för att slå av den.

# **8.2. Redigering**

Vissa redigeringsfunktioner kan användas under inspelningen eller efteråt. De vanligaste funktionerna är att lägga in sektioner eller sidkoder.

- För att lägga in en sektion under inspelning, tryck knappen Sektion en gång.
- För att lägga in en sidkod under inspelning, tryck knappen Sida en gång.
- Tryck knappen Sektion eller Sida för att lägga in en sektion eller sida i pausläget.
- Om du tidigare tryckt på knappen Sektion eller Sida i pausläget, tryck knappen Sektion eller Sida igen för att avbryta sektionen eller sidan som du just har skapat.
- För att lägga in en sektion eller sida efter en färdig inspelning, gå till positionen där du vill lägga in sektionen eller sidan och tryck sedan knappen Sektion eller Sida två gånger. PTR2 kommer be dig bekräfta positionen. Tryck sifferknapp 4 eller 6 för att justera positionen bakåt eller framåt i 0.1 sekunders intervall. Tryck Enter vid önskad position.
- För att radera en sektion eller sidkod när inspelningen är klar, gå till sektionen eller sidan det gäller och tryck knappen Sektion eller Sida tre gånger beroende på vad som ska raderas. PTR2 kommer att be dig bekräfta att du vill avbryta koden. Tryck Enter för att bekräfta.

NOTERA: Om det finns flera titlar på skivan eller minneskortet, tryck knappen Sektion tre gånger för att lägga in en sektion och fyra gånger för att radera en sektion.

NOTERA: Om du inte har några hörlurar inkopplade kan guiderösten spelas in vid inspelning.

Du kan utföra operationer såsom klipp ut, kopiera samt klistra in i din inspelning. Det liknar motsvarande operationer i en vanlig ordbehandlare. PTR2 har ett ljudklippbord som kan spara information om tidigare redigeringsoperationer. Alla dessa operationer kan nås i menyn "Redigera". Använd sifferknapp 4 eller 6 för att flytta mellan de tillgängliga alternativen och Enter för att välja den operation du vill utföra. För operationerna klipp ut samt kopiera kräver PTR2 att du specificerar startposition samt slutposition.

Under menyn "Redigera" kan du välja att sammankoppla en sektion eller sektioner för att skapa en enda sektion av dessa valda. PTR2 kommer igen att fråga efter en startsektion och en slutsektion att sammanfoga. Tryck Enter för att bekräfta varje steg.

NOTERA: Du kan inte ställa in sektionsnivåer i Normalläge – du måste växla till "Skapa bok"-läget för att genomföra detta.

Om du vill skapa en ny titel, gå till menyn "Redigera" och välj alternativet "Skapa ny titel". Tryck Enter när PTR2 ber dig bekräfta operationen. Den nya titeln kommer att skapas.

Om du vill radera en existerande titel, gå till titeln det gäller, välj alternativet "Radera aktuell titel" under menyn "Redigera". Bekräfta med Enter.

Om du lägger till eller redigerar en CD-R-skiva som har färdigställts måste du göra några redigeringsförberedelser med kommandot "Förbered för redigering". När PTR2 skriver en CD använder den ett eget skrivformat. För att göra skivan spelbar i andra spelare måste du färdigställa skivan. Så snart den blivit färdigställd kan du inte längre redigera inspelningen såtillvida du inte först använder kommandot "Förbered för redigering". Detta kommando ändrar CD-skivan tillbaka till inspelningsformatet som låter dig redigera skivan. Om en skiva inte har färdigställts kan du fortsätta redigera utan att använda kommandot "Förebered för redigering".
#### **8.3. Färdigställa en DAISY-skiva**

När du har färdigställt en inspelad CD-skiva kan den spelas upp på andra DAISY-spelare förutom PLEXTALK samt på en dator med rätt programvara. Om du inte färdigställer CD-skivan efter inspelningen kommer du inte att kunna spela upp den på någon annan spelare.

För att påbörja färdigställandet ska du gå till alternativet "Färdigställ CD" under menyn "Mediahantering".

Under färdigställandet kan du välja mellan två alternativ:

- "Ingen ytterligare inspelning och redigering möjlig": Du kan inte lägga till mer inspelning efter färdigställandet.
- "Ytterligare inspelning och redigering möjlig": Du kan spela in genom att använda kommandot "Förbered för redigering".

Använd sifferknapp 4 eller 6 för att gå till det önskade alternativet och välj det med Enter.

OBSERVERA: Om batteriströmmen tar slut under operationer såsom CD-kopiering, färdigställning av en skiva eller radering av en skiva kan mediat bli skadat eller oanvändbart. Det är starkt rekommenderat att du använder nätström vi färdigställandet.

NOTERA: För musikskivor kan du inte lägga till ytterligare inspelning.

NOTERA: Om du endast kommer att använda den inspelade skivan i PLEXTALK:s Portabla inspelare är det inte nödvändigt att färdigställa den. Det betyder att du alltid kan lägga till mer inspelning senare.

## **9. SPELA MUSIK-CD-SKIVOR**

Det här avsnittet beskriver hur du spelar musik-CD-skivor i PTR2. Det finns många likheter med att spela DAISY-skivor. Sätt i en musik-CD så att du kan följa instruktionerna.

VARNING: PTR2 kan inte spela musik-CD som inte medger CD digital Audio (CD-DA) standard. Vissa kopieringsskyddade musik-CD medger inte CD-DA vilket kan påverka uppspelningen även på en CD-ROMbaserad spelare såsom PTR2.

#### **9.1.1. Byta spår**

- 1. Tryck knappen Sektion.
- 2. Skriv önskat spårnummer.
- 3. Bekräfta med Enter eller Avbryt.
- Tryck sifferknapp 2 eller 8 för att komma till "Spår" i navigeringsmenyn.
- Hoppa till nästa eller föregående spår med sifferknapp 6 eller 4.

NOTERA: Om mer än tre sekunder har spelats upp av ett spår och du trycker sifferknapp 4 kommer du till början av aktuellt spår. Om du trycker sifferknapp 4 inom tre sekunder kommer du till föregående spår.

#### **9.1.2. Välja uppspelningsläge**

Du kan välja bland olika uppspelningslägen från menyn.

- 1. Tryck knappen Meny.
- 2. Tryck sifferknapp 4 eller 6 till "Inställningar för uppspelning" och tryck Enter.
- 3. Välj med sifferknapp 4 eller 6 och tryck Enter.

## **10. UPPSPELNING FRÅN LJUDFILS-CD ELLER MINNESKORT**

Det här avsnittet beskriver hur du spelar ljudfils-CD-skivor eller ljudfiler på ett minneskort. Termen "ljudfiler" refererar till filer som är inspelade med en PC- eller IC-inspelare. PTR2 stödjer följande format av ljudfiler: Wave, MP3 och Ogg Vorbis. Sätt in en CD eller ett minneskort i PTR2 med en eller flera av dessa ljudformat så att du kan testa.

NOTERA: PTR2 kan inte användas till att spela in, redigera eller säkerhetskopiera ljudfiler på CD eller minneskort.

#### **10.1. Teknisk information om ljudfiler**

Det här avsnittet ger dig lite teknisk information om vilka typer av ljudfiler som stöds av PTR2. Filtyperna är följande:

• MP3-filer – MP3 (förkortning av MPEG1/2 Audio Layer 3) är en standard för komprimering av ljuddata. Det tillåter komprimeringsgrad från 1/10 eller 1/12 med musik-CD-kvalitet. PTR2 stödjer följande bithastigheter: MPEG1 Layer 3 från 32kbps till 320kbps och MPEG2 Layer 3 från 8kbps till 160kbps. Den stödjer också VBR (Variable Bit Rate).

NOTERA: För VBR rapporteras förfluten och återstående tid inte exakt och PTR2 gör bara en ungefärlig bedömning.

NOTERA: PTR2 stödjer inte filformatet MPEG2.5 Audio Layer 3.

- WAVE-filer Wave-formatet är Microsofts standardformat för ljudfiler. PTR2 stödjer endast Wave-filer i PCM-format (Pulse Code Modulation).
- Ogg Vorbis-filer Ogg Vorbis är ett fritt licensierat ljudkomprimeringsformat som använder bithastigheter från 45kbps till 320kbps. PTR2 stödjer alla Ogg Vorbis bithastigheter.

#### **10.2. Information om ordningsföljden för uppspelning**

Det här avsnittet beskriver ordningsföljden för uppspelning av filer och mappar.

• Uppspelning av filer – Om det finns en textfil som är en s.k. spellista i mappen kommer PTR2 att följa ordningsföljden som är specificerad i filen. Om någon fil av den typen inte finns kommer filerna att spelas upp i bokstavsordning baserat på filnamnen. I det fallet kommer filnamn som börjar med siffror att spelas upp före filnamn som börjar med bokstäver.

NOTERA: En spellistefil har normalt "m3u" som filnamnstillägg och namnen på ljudfilerna är skrivna i den ordning de ska spelas upp.

• Uppspelning av mappar – Om det finns fler än en mapp på en CD eller minneskort, kommer ljudfilerna att spelas upp från den lägsta nivån i mappstrukturen i den första mappen uppåt innan sedan filerna spelas upp från den lägsta nivån i nästa mappstruktur. Slutligen kommer filerna i rotmappen att spelas upp.

## **10.3. Restriktioner för ljudfiler**

När du skapar en ljudfils-CD eller lagrar filer på ett minneskort för användning i PTR2 bör du följa nedanstående restriktioner:

## **10.3.1. Restriktioner för nummer på filer och mappar**

- Det maximala antalet filer som kan sparas i en mapp är 1022.
- Maximalt antal filmappar är 254 inkluderat rotmappen.
- PTR2 behandlar filmappar som album och identifierar upp till åtta nivåer.

NOTERA: Om det är ett stort antal mappar tar det längre tid att läsa informationen på skivan eller minneskortet.

## **10.3.2. Restriktioner för lagring av ljudfiler**

- Använd en tom CD-skiva eller ett tomt minneskort när du skapar en ljudfils-CD eller CF-kort. Skapa inte någon DAISY-titel på ett tomt media. Om du gör det kommer DAISY-filerna att ta överhand över ljudfilerna och skivan eller kortet kommer inte att spelas korrekt.
- PTR2 identifierar CD-skivor som är skrivna enligt följande metoder: "Disc-At-Once", "Track-At-Once", "Session-At-Once" och "Packet Writing (endast efter färdigställande)".
- När du skapar en ljudfils-CD måste du välja "ISO9660 Level 1", "ISO9660 Level 2", "Joliet" eller "Romeo (Windows)" som filsystem.
- Vi rekommenderar att du inte använder specialbokstäver såsom "å", "ä" och "ö" i namn på filer och mappar.
- Speciella CD-brännarprogram krävs för att skapa ljudfils-CD.

#### **10.4. Kontrollera antalet filer och album**

Håll ned knappen Sektion för att få information om numret på aktuell fil, totala antalet filer, numret på aktuellt album och totalt antal album på en ljudfils-CD eller minneskort. Om det bara finns ett album blir endast filinformationen uppläst.

## **10.5. Förflyttning mellan filer**

Filförflyttning liknar mycket spårförflyttningen på en musik-CD. Du kan direkt hoppa till filer eller förflytta dig fil för fil.

Gör så här för att byta fil:

- 1. Tryck knappen sektion.
- 2. Skriv numret på filen som du vill hoppa till.
- 3. Bekräfta med Enter eller Avbryt.
- 4. Tryck sifferknapp 2 eller 8 för att komma till "Fil" i navigeringsmenyn.
- 5. Hoppa till nästa eller föregående fil med sifferknapp 6 eller 4.

NOTERA: Om mer än tre sekunder har spelats upp av en fil och du trycker knapp 4 kommer du till början av aktuell fil. Om du trycker knapp 4 inom tre sekunder kommer du till föregående fil.

#### **10.6. Förflyttning mellan Album**

Albumförflyttning liknar mycket förflyttning mellan filer. Du kan direkt hoppa till album eller förflytta dig album för album.

Gör så här för att byta album:

- 1. Tryck knappen sektion två gånger.
- 2. Skriv numret på albumet som du vill hoppa till.
- 3. Bekräfta med Enter eller Avbryt.
	- Tryck knappen start/stopp för att starta uppspelningen.
	- Tryck sifferknapp 2 eller 8 för att komma till "album" i navigeringsmenyn.
	- Hoppa till nästa eller föregående album med sifferknapp 6 eller 4.

#### **10.7. Uppspelningslägen**

Du kan välja olika uppspelningslägen för ljudfils-CD och minneskort precis som för DAISY-titlar och musik-CD-skivor. Du kan välja uppspelningsläge på följande sätt:

- 1. Tryck knappen Meny.
- 2. Tryck sifferknapp 4 eller 6 till "Inställningar för uppspelning" och tryck Enter.
- 3. Välj med sifferknapp 4 eller 6 och bekräfta med Enter.

# **11. FUNKTIONER FÖR STRÖMSPARANDE**

#### **11.1. Varning för låg batterinivå**

När du använder PTR2 med batteri och det börjar ta slut, säger PTR2 "Låg batterinivå, var god anslut AC-adapter". Meddelandet upprepas ett antal gånger och PTR2 stängs av om du inte ansluter nätadaptern.

OBS: Om batteriet tar slut medan du färdigställer en skiva, kopierar en skiva eller raderar en skiva kan skivan bli förstörd och oanvändbar.

## **11.2. Automatisk avstängning efter inaktivitet**

Om PTR2 har varit inaktiv i 30 minuter kommer den att stängas av automatiskt. Du får ett meddelande en minut innan som upprepas var femtonde sekund. Om du inte vill att spelaren ska stängas av och du vill att den ska vara inaktiv i 30 minuter till kan du t.ex. starta uppspelning, starta inspelning eller aktivera menysystemet. Spelaren stängs inte av när nätadaptern är ansluten.

#### **11.3. Tvingad avstängning**

Om spelaren av någon anledning inte stängs av eller om det inte händer något när du trycker på några knappar kan du försöka med tvingad avstängning som ett alternativ till att ta ur batteriet.

För att tvinga PTR2 att stänga av sig, håll knappen På/Av mot spelarens framkant i tio sekunder. Om det inte hjälper, kan du ta ur batteriet och sätta i det igen.

#### **11.4. Insomning**

Insomning är en funktion som gör att spelaren stängs av automatiskt efter ett visst antal minuter. Det är användbart om du lyssnar på en bok eller musik eller och du vill att spelaren ska stängas av efter en viss tid under pågående inspelning.

Gör så här för att ställa in automatisk avstängning:

- 1. Tryck knappen Information en gång.
- 2. Skriv önskad tid i minuter från 1 999 och tryck Enter.

Avbryt automatisk avstängning:

- 1. Tryck knappen Information en gång.
- 2. Tryck sifferknapp 0 och Enter.

#### **11.5. Automatisk start**

Du kan ställa in två tidpunkter för automatisk start så att PTR2 startar automatiskt vid en viss tidpunkt. Dessa kallas "Automatisk start 1" och "Automatisk start 2". Det påminner mycket om hur en klockradio fungerar. Nedan beskrivs hur du aktiverar automatisk start.

#### **11.5.1. Kontrollera datum och tid**

Kontrollera först att klockan går rätt genom att hålla ned knappen information. Om tid och datum är felaktigt, tryck knappen Information två gånger och följ instruktionerna för att ställa klockan.

## **11.5.2. Aktivera automatisk start**

- 1. Tryck knappen Meny.
- 2. Tryck sifferknapp 4 eller 6 till "Automatisk start" och tryck Enter.
- 3. Tryck sifferknapp 4 eller 6 till "Automatisk start 1" eller "Automatisk start 2" och bekräfta med Enter.
- 4. Du kan välja AM eller PM, om klockan är inställd på det, med knapparna Bakåt eller Framåt. Ange klockslag med fyra siffror och tryck Enter.

NOTERA: För att automatisk start ska fungera måste det vara aktiverat.

#### **11.5.3. Inaktivera automatisk start**

- 1. Tryck knappen Meny.
- 2. Tryck sifferknapp 4 eller 6 till "Automatisk start" och tryck Enter.
- 3. Tryck sifferknapp 4 eller 6 till "Automatisk start 1" eller "Automatisk start 2" och bekräfta med Enter.
- 4. Tryck Enter vid "Sätt timer på eller av".
- 5. Välj "Aktivera" eller "Inaktivera" med sifferknapp 4 eller 6 och bekräfta med Enter.

NOTERA: Inaktivering av automatisk start gör att spelaren inte startar men klockslaget blir inte raderat.

#### **11.5.4. Ändra tiden för automatisk start**

- 1. Tryck knappen Meny.
- 2. Tryck sifferknapp 4 eller 6 till "Automatisk start" och tryck Enter.
- 3. Tryck sifferknapp 4 eller 6 till "Automatisk start 1" eller "Automatisk start 2" och bekräfta med Enter.
- 4. Tryck sifferknapp 4 eller 6 till "Lägger till datum" (översättarens kommentar: "Lägger till datum" är felaktigt översatt i PTR2) (ändra tid) och tryck Enter.
- 5. Ange nytt klockslag med fyra siffror och bekräfta med Enter.

NOTERA: PTR2 aktiverar alltid automatisk start när du ställer in eller ändrar tiden.

#### **11.5.5. Nollställ automatisk start**

- 1. Tryck knappen Meny.
- 2. Tryck sifferknapp 4 eller 6 till "Automatisk start" och tryck Enter.
- 3. Tryck sifferknapp 4 eller 6 till "Automatisk start 1" eller "Automatisk start 2" och bekräfta med Enter.
- 4. Tryck sifferknapp 4 eller 6 till "Nollställ tidpunkt" och tryck Enter.
- 5. Bekräfta med Enter.

## **12. MER INFORMATION OM DAISY-INSPELNINGAR**

#### **12.1. Välj ljudkälla**

Först måste du välja om du vill spela in från den inbyggda mikrofonen, en extern mikrofon eller via linjeingången. Den inbyggda mikrofonen är smidig eftersom den inte kräver någon extra utrustning. den kan emellertid ta in oönskat missljud från CD-enheten som kan höras vid inspelningen. Inspelning till ett minneskort minskar detta problem avsevärt.

En extern mikrofon, medföljer ej, ger generellt sett bättre ljudkvalité. Det är ofta bättre att använda en extern mikrofon vid inspelning av konferenser, föreläsningar eller konserter. Genom att använda hörlurar vid inspelningen minskar du risken för rundgång.

När du skall spela in från andra enheter såsom en stereoanläggning, kassettbandspelare eller radio är linjeingången idealisk. Du kan ansluta den andra enheten med den medföljande ljudkabeln till dess linjeutgång eller hörlursuttag till PTR2:s linjeingång.

När du ansluter en extern ljudkälla till mikrofon- eller linjeingången kommer PTR2 att meddela att den känner att en enhet har anslutits och kommer automatiskt att göra den senast anslutna externa källan till den aktuella inspelningskällan. Om du har både en extern mikrofon och en extern ljudkälla ansluten kan du välja ljudkälla.

Gör så här för att byta ljudkälla:

- 1. Tryck knappen Meny.
- 2. Tryck sifferknapp 4 eller 6 till "Inspelning" och tryck Enter.
- 3. Tryck sifferknapp 4 eller 6 till "Välj ljudkälla" och tryck Enter.
- 4. Välj ljudkälla med sifferknapp 4 eller 6 och tryck Enter.

#### **12.2. Stäng av guiderösten**

När du spelar in från den inbyggda mikrofonen eller den externa mikrofonen är det lämpligt att kunna tysta guiderösten under inspelningen för att undvika att denna röst hörs på inspelningen. Detta kan göras på tre olika sätt:

- Anslut hörlurar.
- Sänk volymen på guiderösten till noll.
- Välj att stänga av meddelanden under inspelning. Observera att du kommer att förlora alla uppmaningar under själva inspelningen. Vissa av dessa kan vara sådana du vill höra. I så fall måste hörlurar användas.

Gör så här för att stänga av medelanden under inspelning:

- 1. Tryck knappen Meny.
- 2. Tryck sifferknapp 4 eller 6 till "Inspelning" och tryck Enter.
- 3. Tryck sifferknapp 4 eller 6 till funktionen "Tysta meddelanden under inspelning" och tryck Enter.
- 4. Välj "Meddelanden av" med sifferknapp 4 eller 6 och tryck Enter.

#### **12.3. Välj inspelningsmedia**

Sätt in en tom data-CD eller ett minneskort. Någon sekund senare kommer CD-skivan eller minneskortet vara förberett för inspelning av en DAISY-titel.

## **12.4. Få information om CD:n eller minneskortet**

- 1. Tryck knappen Meny.
- 2. Gå till "Mediahantering" med sifferknapp 4 eller 6 och tryck Enter.
- 3. Tryck Enter igen när PTR2 säger "Information om medium". Informationen blir uppläst och repeteras.
- 4. Avbryt med Enter.

Du kan också få information om återstående inspelningstid genom att hålla ned knappen Information.

### **12.5. Välj inspelningsläge**

PTR2 tillhandahåller fem förinställda inspelningslägen samt ett läge där du själv kan justera dina inställningar. De tillgängliga inspelningslägena är "Standard", "Musik", "Kassettband", "Radio", "Konferens" samt "Egna inställningar". Du kan välja ett inspelningsläge antingen innan eller efter att PTR2 har gått in i vänteläge för inspelning.

Gör så här för att välja ett inspelningsläge innan du går in i vänteläget för inspelning:

- 1. Tryck knappen Meny.
- 2. Tryck sifferknapp 4 eller 6 till "Inspelning" och tryck Enter.
- 3. Tryck sifferknapp 4 eller 6 till "Välj inspelningsläge", om du inte redan står där, och tryck Enter.
- 4. Tryck sifferknapp 4 eller 6 för att välja ett inspelningsläge och tryck Enter.
- 5. Tryck sifferknapp 4 eller 6 för att välja ljudformat (se nedan) . PTR2 meddelar återstående inspelningstid för det valda mediat och tryck Enter.

## **12.5.1. Förklaring av de olika inspelningslägena**

Varje inspelningsläge har förvalda inställningar för följande fem alternativ:

- Skapa sektionsbrytningar automatiskt PTR2 kan ställas in att automatiskt skapa en ny sektion i en DAISY-inspelning efter en viss tid av tystnad, t.ex. två sekunder. Välj "Ingen inställning" för att inga sektioner ska skapas vid tystnad.
- Stoppa inspelningen automatiskt Inspelningen kan stoppas automatiskt efter en viss tid av tystnad.
- Start av inspelning Du kan välja att inspelning ska startas med knappen Inspelning eller automatiskt när PTR2 "hör" tillräckligt starkt ljud.
- Nivå för bakgrundsljud Välj "Låg" när du spelar in i tyst miljö t.ex. en studio eller "Hög" när du spelar in i en bullrig miljö t.ex. en föreläsning eller lektion.

• Välj inspelningshastighet – Du kan välja dubbel hastighet när du spelar in från en bandspelare med dubbel hastighet.

#### **12.5.2. Standardinställningar**

De fem inspelningslägena har följande standardinställningar:

• Standard

Skapa sektionsbrytningar automatiskt: Ingen inställning. Stoppa inspelningen automatiskt: Ingen inställning. Start av inspelning: Med knappen Inspelning. Nivå för bakgrundsljud: Normal (-28 dB). Inspelningshastighet: Normal.

• Musik

Skapa sektionsbrytningar automatiskt: Två sekunder. Stoppa inspelningen automatiskt: En minut. Start av inspelning: Med knappen Inspelning. Nivå för bakgrundsljud: Låg (-40 dB). Inspelningshastighet: Normal.

• Kassettband

Skapa sektionsbrytningar automatiskt: Fyra sekunder. Stoppa inspelningen automatiskt: En minut. Start av inspelning: Automatiskt. Nivå för bakgrundsljud: Normal (-28 dB). Inspelningshastighet: Normal.

• Radio

Skapa sektionsbrytningar automatiskt: Ingen inställning. Stoppa inspelningen automatiskt: En minut. Start av inspelning: Automatiskt. Nivå för bakgrundsljud: Normal (-28 dB). Inspelningshastighet: Normal.

• Konferens

Skapa sektionsbrytningar automatiskt: Ingen inställning. Stoppa inspelningen automatiskt: Ingen inställning. Start av inspelning: Med knappen Inspelning. Nivå för bakgrundsljud: Hög (-20 dB). Inspelningshastighet: Normal.

## **12.5.3. Egna inställningar**

I inspelningsläget "Egna inställningar" kan du själv välja önskade parametrar för de olika inställningarna. Tryck Enter för att välja inställning och välj parameter med sifferknapp 4 eller 6. Bekräfta med Enter.

NOTERA: Inställningarna för Standard, Musik, Kassettband, Radio och Konferens kan inte ändras medan du kan ändra inställningarna för "Egna inställningar" efter dina önskemål.

NOTERA: När du spelar in med den inbyggda mikrofonen är inställningarna för bakgrundsljud automatiskt inställt på "Hög".

NOTERA: När du spelar in i stereo kan du inte välja dubbel inspelningshastighet.

#### **12.6. Välj ljudformat**

När du har valt ett inspelningsläge ska du välja ett ljudformat. Ljudformatet avgör vilken ljudkvallitet du vill ha på inspelningen. Det finns sex alternativ:

- PCM 44.1 kHz stereo.
- MP3 256 k stereo.
- MP3 128 k stereo.
- MP3 64 k mono.
- $\bullet$  MP3 32 k mono.
- MP3 16 k mono.

Ju bättre kvalitet du väljer desto mer minnesutrymme krävs vilket betyder kortare inspelningstid.

## **13. AVANCERAD DAISY-INSPELNING**

Det här avsnittet beskriver hur du skapar avancerade inspelningar.

- 1. Tryck knappen Inspelning för att aktivera vänteläget för inspelning. Den röda lysdioden i Inspelningsknappen börjar blinka. Inspelningsnivån för den inbyggda mikrofonen ställs in automatiskt. PTR2 upprepar ordet "automatisk" och lysdioderna för inspelningsnivån börjar blinka. För den externa mikrofonen och linjeingångskällan kan du välja mellan att få nivån automatiskt inställd eller ställa in den manuellt.
- 2. För att växla mellan automatisk och manuell inställning av inspelningsvolymen, tryck in kontrollen Inspelningsnivå.
- 3. Om du justerar nivån manuellt, vippa kontrollen för Inspelningsnivån mot baksidan av spelaren för att öka nivån eller mot framsidan för att minska. PTR2 säger "Låg", "Bra" eller "Hög". Inspelningsnivån visas med de tre lysdioderna ovanför Menykknappen.
- 4. Nu kan du välja inspelningsläge om det behövs eller om du inte har gjort det från menyn innan. Tryck knappen Meny och du kommer till inställningarna för inspelningsläge. Välj en inställning, och du kommer tillbaka till vänteläget.
- 5. Tryck knappen Inspelning ytterligare en gång för att starta inspelningen. Den röda dioden i Inspelningsknappen lyser då med ett fast sken.
- 6. För att göra paus, tryck knappen Inspelning igen. Den röda dioden börjar blinka igen. I pausläget kan du ändra inspelningsnivån om det behövs.
- 7. Återuppta inspelningen genom att trycka knappen Inspelning åter en gång.
- 8. För att avsluta inspelningen, tryck knappen Start/Stopp.
- 9. Lyssna på den senaste inspelningen genom att trycka knappen Start/Stopp.

NOTERA: Varje gång du startar en inspelning i Normalläget skapas en ny sektion automatiskt i slutet av en existerande inspelning. Du behöver inte gå till slutet för att spela in nytt material.

NOTERA: När som helst när du befinner dig i vänteläget, pausläget eller under inspelning kan du slå av och på medhörning genom att trycka

knappen Bokmärke. Det låter dig lyssna på hur inspelningen blir samtidigt som inspelningen pågår. Om du spelar in med den inbyggda mikrofonen eller en extern mikrofon måste du använda hörlurar för att denna funktion skall fungera.

NOTERA: I pausläget eller under inspelning kan du aktivera nivåövervakningen för att få en indikation om inspelningsnivån är "Låg", "Bra" eller "Hög". Slå på nivåövervakningen genom att trycka knappen Information. Tryck knappen Information igen för att slå av den. Använd hörlurar när du spelar in med mikrofon.

NOTERA: Du kan få information om inspelningen såsom inspelningstid, batteristatus, inspelningsläge, ljudformat och signalkälla i vänteläget, pausläget och under inspelning genom att hålla ned knappen Information.

## **14. MER OM REDIGERING**

#### **14.1. Redigering under inspelning**

Vissa redigeringsfunktioner kan utföras medan du spelar in. Du kan lägga in sektions- eller sidbrytningar.

- För att lägga in en sektionsbrytning under inspelning, tryck knappen Sektion en gång.
- För att lägga in en sidbrytning under inspelning, tryck knappen Sida en gång.
- Lägg in en sektions- eller sidbrytning när inspelningen återupptas igen, tryck knappen Sektion eller Sida i pausläget.
- Du kan avbryta en tidigare skapad sektions- eller sidbrytning i pausläget genom att trycka knappen Sektion eller Sida igen.

## **14.2. Redigering efter inspelning**

Du kan lägga in sektions- och sidbrytningar efter en färdig inspelning.

- 1. För att lägga in en sektion eller sida, gå till positionen där du vill lägga in sektionen eller sidan.
- 2. Tryck sedan knappen Sektion eller Sida två gånger. PTR2 kommer att be dig bekräfta positionen och repetera inspelningen från din position och tre sekunder framåt.
- 3. Tryck sifferknapp 4 eller 6 för att justera positionen bakåt eller framåt i 0,1 sekunders intervall.
- 4. Tryck Enter vid önskad position.

Du kan radera en sektions- eller sidbrytning efter en färdig inspelning.

- 1. För att radera en sektions- eller sidbrytning, gå till sektionen eller sidan det gäller och tryck knappen Sektion eller Sida tre gånger beroende på vad som ska raderas. Tre sekunder spelas upp från positionen där sektions- eller sidbrytningen finns.
- 2. Bekräfta med Enter.

NOTERA: Om det finns flera titlar på skivan eller minneskortet, tryck knappen Sektion tre gånger för att lägga in en sektion och fyra gånger för att radera en sektion.

#### **14.3. Redigera från menyn**

Du kan utföra operationer såsom klipp ut, kopiera samt klistra in i din inspelning. Det liknar motsvarande operationer i en vanlig ordbehandlare. PTR2 har ett ljudklippbord som kan spara information om tidigare redigeringsoperationer.

#### **14.3.1. Klippa ut sektioner**

Funktionen "Klipp ut sektion" kan användas till att radera en enstaka sektion eller mångfaldiga ljudsekvenser i en DAISY-titel genom att klippa ut dem till ljudklippbordet. Den kan också användas till funktionen "Klistra in sektion" till att flytta det urklippta ljudet till en annan plats i titeln.

Gör så här för att klippa ut en sektion:

- 1. Tryck knappen Meny.
- 2. Tryck Enter vid "Redigera". Om du inte står vid "Redigera", välj med sifferknapp 4 eller 6.
- 3. Tryck sifferknapp 4 eller 6 till "Klipp ut sektion" och tryck Enter. PTR2 ber di välja början av sektionen som ska klippas ut.
- 4. Tryck sifferknapp 4 eller 6 för att förflytta dig genom inspelningen sektionsvis tills första sektionen som du vill klippa ut spelas upp. Välj denna med Enter. PTR2 ber dig välja slutet av sektionen som ska klippas ut.
- 5. Tryck sifferknapp 4 eller 6 för att förflytta dig genom inspelningen sektionsvis tills sista sektionen som du vill klippa ut spelas upp. Välj denna med Enter.
- 6. Bekräfta med Enter eller Avbryt.
- 7. Om du trycker Enter klipps den valda sektionen ut till ljudklippbordet.

NOTERA: PTR2 läser upp numren på sektionerna när du bläddrar genom dem. De 15 första sekunderna av sektionen spelas också upp. Tryck knappen Start/Stopp för att stoppa eller höra sektionen igen.

NOTERA: Denna operation kan endast användas till att klippa ut flera sektioner i en följd.

NOTERA: Om du bara vill klippa ut en sektion ska du specificera både början och slutet av samma sektion.

NOTERA: Om det urklippta ljudet innehåller både bokmärken och sidmarkeringar kommer de att raderas. Sektioner och sidor kommer att numreras om automatiskt.

#### **14.3.2. Kopiera sektioner**

Funktionen "Kopiera sektion" kan användas till att kopiera en enstaka sektion eller mångfaldiga ljudsekvenser i en DAISY-titel genom att kopiera dem till ljudklippbordet. Den kan också användas till funktionen "Klistra in sektion" genom att kopiera ljudet till en annan plats i titeln.

Gör så här för att kopiera en sektion:

- 1. Tryck knappen Meny.
- 2. Tryck Enter vid "Redigera". Om du inte står vid "Redigera", välj med sifferknapp 4 eller 6.
- 3. Tryck sifferknapp 4 eller 6 till "Kopiera sektion" och tryck Enter. PTR2 ber di välja början av sektionen som ska kopieras.
- 4. Tryck sifferknapp 4 eller 6 för att förflytta dig genom inspelningen sektionsvis tills första sektionen som du vill kopiera spelas upp. Välj denna med Enter. PTR2 ber dig välja slutet av sektionen som ska kopieras.
- 5. Tryck sifferknapp 4 eller 6 för att förflytta dig genom inspelningen sektionsvis tills sista sektionen som du vill kopiera spelas upp. Välj denna med Enter.
- 6. Bekräfta med Enter eller Avbryt.
- 7. Om du trycker Enter kopieras den valda sektionen ut till ljudklippbordet.

NOTERA: PTR2 läser upp numren på sektionerna när du bläddrar genom dem. De 15 första sekunderna av sektionen spelas också upp. Tryck knappen Start/Stopp för att stoppa eller höra sektionen igen.

NOTERA: Denna operation kan endast användas till att kopiera flera sektioner i en följd.

NOTERA: Om du bara vill kopiera en sektion ska du specificera både början och slutet av samma sektion.

#### **14.3.3. Infoga sektioner**

När du har klippt ut eller kopierat sektioner till ljudklippbordet kan du infoga ljudet på en annan plats i titeln.

Gör så här för att infoga en sektion:

- 1. Tryck knappen Meny.
- 2. Tryck Enter vid "Redigera". Om du inte står vid "Redigera", välj med sifferknapp 4 eller 6.
- 3. Tryck sifferknapp 4 eller 6 till "Infoga sektion" och tryck Enter. PTR2 ber dig välja position där ljudet ska infogas.
- 4. Tryck sifferknapp 4 eller 6 för att gå till den position där ljudet ska infogas och tryck Enter.

NOTERA: PTR2 kommer att infoga ljudet direkt innan den sektionen som du har specificerat.

NOTERA: PTR2 läser upp numren på sektionerna när du bläddrar genom dem. De 15 första sekunderna av sektionen spelas också upp. Tryck knappen Start/Stopp för att stoppa eller höra sektionen igen.

#### **14.3.4. Sammanfoga sektioner**

I en DAISY-titel kan du sammanfoga flera på varandra efterföljande sektioner till en enda sektion.

Gör så här för att sammanfoga sektioner:

- 1. Tryck knappen Meny.
- 2. Tryck Enter vid "Redigera". Om du inte står vid "Redigera", välj med sifferknapp 4 eller 6.
- 3. Tryck sifferknapp 4 eller 6 till "Sammanfoga sektioner" och tryck Enter. PTR2 ber dig välja början av en sektion.
- 4. Tryck sifferknapp 4 eller 6 tills du hör den första sektionen som ska sammanfogas och tryck Enter. PTR2 ber dig välja slutet av en sektion.
- 5. Tryck sifferknapp 4 eller 6 tills du hör den sista sektionen som ska sammanfogas och tryck Enter.
- 6. Bekräfta med Enter eller Avbryt.

NOTERA: PTR2 läser upp numren på sektionerna när du bläddrar genom dem. De 15 första sekunderna av sektionen spelas också upp. Tryck knappen Start/Stopp för att stoppa eller höra sektionen igen.

NOTERA: De efterföljande sektionerna kommer automatiskt att numreras om automatiskt.

## **14.3.5. Ångra redigeringsoperationer**

Funktionen "Ångra redigeringsoperationer" låter dig ångra en tidigare gjord redigering. Du kan ångra tidigare redigeringar efter följande operationer: Klipp ut sektion, Kopiera sektion, Klistra in sektion, Sammanfoga sektion och inlagda eller borttagna sektions- eller sidbrytningar.

Gör så här för att ångra redigeringsoperationer:

- 1. Tryck knappen Meny.
- 2. Tryck Enter vid "Redigera". Om du inte står vid "Redigera", välj med sifferknapp 4 eller 6.
- 3. Tryck sifferknapp 4 eller 6 till "Ångra redigeringsoperationer" och tryck Enter.
- 4. Bekräfta med Enter eller Avbryt.

NOTERA: Du kan inte ångra tidigare redigering med följande operationer: Förbereder redigering, Skapa ny titel, Radera aktuell titel och Lägga in sektions- och sidkoder under inspelning.

NOTERA: Du kan endast ångra senaste redigeringen. Ångra flera redigeringar är inte möjligt.

## **14.3.6. Förbered redigering**

Om du vill fortsätta att spela in eller redigera en DAISY-titel på CD-skivor som har blivit färdigställda måste du förbereda CD:n för redigering med funktionen "Förbered redigering".

Gör så här för att förbereda för redigering:

- 1. Tryck knappen Meny.
- 2. Tryck Enter vid "Redigera". Om du inte står vid "Redigera", välj med sifferknapp 4 eller 6.
- 3. Tryck sifferknapp 4 eller 6 till "Förbereder redigering" och tryck Enter.
- 4. Bekräfta med Enter eller Avbryt.

NOTERA: Du kan inte använda den här funktionen när du har färdigställt en CD med kommandot "Ingen ytterligare inspelning eller redigering möjlig".

#### **14.3.7. Skapa en ny titel**

Du kan skapa flera DAISY-titlar på en och samma CD eller minneskort.

Gör så här för att skapa en y titel:

- 1. Tryck knappen Meny.
- 2. Tryck Enter vid "Redigera". Om du inte står vid "Redigera", välj med sifferknapp 4 eller 6.
- 3. Tryck sifferknapp 4 eller 6 till "Skapa ny titel" och tryck Enter.
- 4. Bekräfta med Enter eller Avbryt.

#### **14.3.8. Radera en titel**

Du kan radera titlar på CD-skivor och minneskort. När du raderar en titel raderas titeln och allt ljud från titeln.

Gör så här för att radera en titel:

- 1. Tryck knappen Meny.
- 2. Tryck Enter vid "Redigera". Om du inte står vid "Redigera", välj med sifferknapp 4 eller 6.
- 3. Tryck sifferknapp 4 eller 6 till "Radera aktuell titel" och tryck Enter.
- 4. Bekräfta med Enter eller Avbryt.

NOTERA: Om du raderar den sista titeln behandlas CD:n eller minneskortet som tomma.

#### **14.4. Spara redigeringsoperationer**

Du kan när som helst spara information om inspelningen och redigering som du har gjort i den senaste sessionen. Funktionen "Sök redigerad information på skivan" kan användas till att försöka gå tillbaka i inspelningen till det tillstånd som var senast du valde funktionen "Spara redigeringsoperationer". Det här är användbart om det har varit problem med att skriva till skivan eller om det har varit andra problem med inspelningen.

Funktionen "Spara redigeringsoperationer" fungerar med DAISYinspelningar på CD-R- och CD-RW-skivor samt på minneskort. Med CD-R- och CD-RW-skivor sparas informationen automatiskt när skivan matas ut, när spelaren stängs av och när skivan färdigställs. Med minneskort sparas informationen när spelaren stängs av och när du byter media från kort till CD.

## **14.4.1. Spara inspelad information manuellt**

- 1. Tryck knappen Meny.
- 2. Välj funktionen "Redigering" och tryck Enter.
- 3. Välj funktionen "Spara redigeringsoperationer" och tryck Enter.
- 4. Bekräfta med Enter.

#### **14.4.2. Söka efter redigerad information**

Om PTR2 av någon anledning inte kan läsa en CD-R eller CD-RW-skiva pga skrivfel eller andra problem kan du använda funktionen "Sök redigerad information på skivan" till att försöka gå tillbaka i inspelningen till den punkt där du senast sparade informationen.

Om du T.ex. har spelat in och redigerat information i den aktuella titeln vid tre separata tillfällen och stängt av spelaren varje gång, så kommer det att skapas tre återställningspunkter om din inspelning och redigering. Första gången som du kör funktionen "Sök redigerad information på skivan" kommer PTR2 att försöka gå tillbaka i inspelningen till det tillstånd som den var i vid slutet av den andra sessionen. Detta kommer att göra att hålet i den tredje sessionen inte finns kvar. Om du kör "Sök redigerad information på skivan" igen kommer PTR2 att försöka gå tillbaka till det tillstånd som inspelningen hade i slutet av den första sessionen och ger intryck av att den andra sessionen inte finns. Detta kan upprepas tills det inte finns fler förekomster av sparad information på skivan.

När du kommer till en position där du vill spara din inspelning medan du utför denna process, använd funktionen "Spara redigeringsoperationer" eller färdigställ CD:n.

Om du inte vill spara din inspelning vid någon av återställningspunkterna, mata ut och mata in skivan igen och den kommer tillbaka till det tillståndet du hade innan du sökte efter redigerad information på skivan.

NOTERA: Funktionen "Sök efter redigerad information på skivan" gäller bara för DAISY-inspelningar på CD-R- och CD-RW-skivor.

Gör så här för att söka efter redigerad information på skivan:

- 1. Tryck knappen Meny.
- 2. Välj "Mediahantering" med sifferknapp 4 eller 6 och tryck Enter.
- 3. Välj "Sök efter redigerad information på skivan" med sifferknapp 4 eller 6 och tryck Enter.
- 4. Tryck Enter eller Avbryt.

VARNING: Det kan ibland ta flera timmar att söka efter redigerad information på skivan. Här finns det anledning att ansluta nätadaptern, vilket du blir uppmanad om.

NOTERA: När återställningen är klar efter att du har sökt efter tidigare redigerad information på skivan, så ska du direkt spara redigeringen, färdigställa CD:n eller kopiera titeln från skivan till minneskort.

NOTERA: Fortsätt inte att använda skivan igen även om du framgångsrikt har återställt skivan, vilket leder till att fel uppstår igen.

#### **14.5. Färdigställa en DAISY-CD**

Färdigställningsprocessen konverterar en inspelad CD till en CD som kan spelas i andra DAISY-spelare och datorer med programvara för att spela DAISY-titlar. Om du inte färdigställer en CD efter en inspelning kommer du inte att kunna spela skivan i någon annan spelare än PTR2. Det här avsnittet beskriver färdigställningsprocessen.

Du kan välja bland följande två alternativ under färdigställandet:

- "Ingen ytterligare inspelning och redigering möjlig" Du kan inte göra fler inspelningar.
- "Ytterligare inspelning och redigering möjlig" Du kan göra fler inspelningar efter att du har utfört kommandot "Förbereder redigering".

Gör så här för att färdigställa en CD:

- 1. Tryck knappen Meny.
- 2. Tryck sifferknapp 4 eller 6 för att gå till "Mediahantering" och tryck Enter.
- 3. Tryck sifferknapp 4 eller 6 igen för att gå till "Färdigställ CD och tryck Enter. Om nätadaptern inte är ansluten blir du uppmanad att ansluta den.
- 4. Bekräfta med Enter eller Avbryt.
- 5. Om du har valt att fortsätta, tryck sifferknapp 4 eller 6 för att välja "Ytterligare inspelning och redigering möjlig" eller "Ingen ytterligare inspelning och redigering möjlig" och tryck Enter.
- 6. Bekräfta med Enter eller avbryt.

7. Du kan när som helst kontrollera hur långt färdigställningsprocessen kommit genom att trycka vilken tangent som helst.

VARNING: Om batteriet tar slut under färdigställandet blir skivan förstörd och kan inte användas. Det är därför mycket viktigt att ansluta nätadaptern medan du färdigställer en CD.

NOTERA: Färdigställningsprocessen för en DAISY-titel kräver 30 – 40 MB ledigt diskutrymme för att stänga sessionen.

NOTERA: När du färdigställer en musik-CD får du inte dessa två alternativ. CD:n blir färdigställd så att ytterligare inspelning eller redigering inte kan göras.

## **15. SKAPA EN MUSIK-CD**

Det här kapitlet beskriver hur du skapar, spelar in och färdigställer en musik-CD så att den kan spelas i andra CD-spelare. Använd en tom musik-CD för att kunna testa funktionerna nedan.

#### **15.1. Allmänt om musik-CD-skivor**

Du kan spela in på CD-R och CD-RW-skivor med PTR2 som finns med kapaciteten 650 MB och 700 MB, typ 74 och typ 80 och som är avsedda för att spela in data eller musik. Dataskivor kan användas till att spela in i DAISY-format medan musik-CD kräver att man spelar in i musik-CDformat som försäkrar kompatibilitet med vanliga CD-spelare. Det innebär att musik-CD krävs för att spela in i musik-CD-format oavsett om inspelningskällan är en kommersiell musik-CD eller din egen inspelning. CD-skivor som används till att spela in musik har en unik kod för sitt ändamål och dess högre pris beror på att de har musikaliskt upphovsrättsskydd och en ID-kod. De flesta CD-spelarna klarar att spela CD-R-skivor, men alla kan inte spela CD-RW-skivor.

## **15.2. Principer för inspelning i musik-CD-format**

Tänk på följande principer när du spelar in en musik-CD:

- Du kan bara spela in musik-CD-format till inspelningsbara CDskivor med digitalt ljud.
- PTR2 kan inte spela in i musik-CD-format till minneskort.
- Du kan inte redigera i musik-CD-format. Om du behöver redigera, spela först in på minneskortet i ett annat format och kopiera sedan inspelningen till en CD i musik-CD-format när inspelningen är klar.
- PTR2 kan spela in högst 99 spår.
- Du kan inte spela in i musik-CD-format till en CD som innehåller en DAISY-titel.

#### **15.3. Inspelningslägen i musik-CD-format**

Det finns endast två inspelningslägen att välja på för musik-CD-format. Dessa är "Musik, Standard" och "Musik, Egna inställningar". Parametrarna för "Musik, Standard"-läget är förvalda och kan inte ändras. Parametrarna för "Musik, Egna inställningar" kan ändras utifrån dina önskemål.

## **15.3.1. Inställningar för inspelningslägen**

"Musik, Standard"-läget har förinställda inställningar för följande fyra parametrar:

- "Automatiskt spårbyte" PTR2 kan ställas in så att nya spår skapas automatiskt i en musik-CD-inspelning efter en specificerad viss tid av tystnad t.ex. två sekunder. Välj inställningen "Ingen inställning" så att inga nya spår skapas.
- "Nivå för bakgrundsljud" Om du spelar in i en tyst miljö såsom en studio ska du använda inställningen "Låg". Om miljön är bullrigare såsom en konferens eller lektion ska du använda inställningen "Hög".
- "Stoppa inspelningen automatiskt" Det här är tiden som PTR2 kommer att fortsätta att spela in även om det blir tyst. Efter denna tid stoppas inspelningen automatiskt.
- "Välj inspelningshastighet" Denna inställning kan användas till att välja mellan normal inspelningshastighet och dubbel inspelningshastighet. Det är användbart när du spelar in från en bandspelare med dubbel hastighet.

Följande förvalda inställningar används i läget för "Musik, Standard":

- "Automatiskt spårbyte": Två sekunder.
- "Nivå för bakgrundsljud": Låg (-40 dB).
- "Stoppa inspelningen automatiskt": En minut.
- "Inspelningshastighet": Normal hastighet.

I läget för "Musik, Egna inställningar" kan du ställa in varje parameter till inställningarna som listas nedan:

- "Automatiskt spårbyte" kan ställas till "ingen", 1, 2, 3, 4 eller 5 sekunder.
- "Nivå för bakgrundsljud" kan ställas till "Låg (-40 dB)", "Normal (-28 dB)" eller "Hög –20 dB".
- "Stoppa inspelningen automatiskt" kan ställas till "ingen", 30 sekunder, 1, 2, 3, 4 eller 5 minuter.
- "Inspelningshastighet" kan ställas till normal eller dubbel hastighet.

## **15.3.2. Tillgänglig inspelningstid för musik-CD-format**

Du kan räkna med att få följande inspelningstider när du spelar in i musik-CD-format:

- CD-R eller CD-RW, 650MB, Typ 74: ca 74 minuter.
- CD-R eller CD-RW, 700MB, Typ 80: ca 80 minuter.

## **15.4. Välj ett inspelningsläge**

Du kan välja ett inspelningsläge antingen innan eller efter du går in i vänteläget för inspelning. Båda metoderna förklaras nedan.

#### **15.4.1. Välj det förvalda inspelningsläget för "Musik, Standard"**

Gör så här för att välja inspelningsläget "Musik, Standard" innan du går in i vänteläget för inspelning:

- 1. Tryck knappen Meny.
- 2. Tryck sifferknapp 4 eller 6 till "Inspelning" och tryck Enter.
- 3. Gå till "Välj inspelningsläge" med sifferknapp 4 eller 6 om du inte redan står där och tryck Enter.
- 4. Välj "Musik, Standard" med sifferknapp 4 eller 6 och tryck Enter.

Gör så här för att välja inspelningsläget "Musik, Standard" efter att du har gått in i vänteläget för inspelning:

- 1. Tryck knappen Inspelning för att komma till vänteläget för inspelning.
- 2. Tryck knappen Meny.
- 3. Tryck sifferknapp 4 eller 6 för att välja "Inspelningsläge" och tryck **Enter**
- 4. Välj "Musik, Standard" med sifferknapp 4 eller 6 och tryck Enter och du kommer tillbaka till vänteläget för inspelning.

NOTERA: Båda inställningarna ovan sparas som standard tills du ändrar dem igen.

## **15.4.2. Välj inspelningsläget "Musik, Egna inställningar"**

När du väljer inspelningsläget "Musik, Egna inställningar" ska du specificera vilka inställningar du vill ha för de fyra parametrarna.

Gör så här för att ställa in inspelningsläget "Musik, Egna inställningar":

- 1. Tryck knappen Meny.
- 2. Tryck sifferknapp 4 eller 6 till "Inspelning" och tryck Enter. Detta behöver inte göras som du väljer detta i vänteläget för inspelning.
- 3. Gå till "Välj inspelningsläge" med sifferknapp 4 eller 6 om du inte redan står där och tryck Enter.
- 4. Tryck sifferknapp 4 eller 6 till "Musik, Egna inställningar" och tryck Enter. Du kan nu välja din inställning för var och en av de fyra parametrarna och PTR2 säger namnet på parametern.
- 5. Tryck sifferknapp 4 eller 6 för att gå till önskat val och tryck Enter. Nästa parameter blir uppläst.
- 6. Upprepa dessa steg tills du har valt inställningen för "Inspelningshastighet".

NOTERA: Du kan välja inspelningsläget "Musik, Egna inställningar" antingen efter eller innan du har gått in i vänteläget för inspelning.

NOTERA: Inställningen sparas som standard tills du ändrar dem igen.

## **15.5. Få information om inspelningen**

Du kan få aktuell information om inspelningen i alla tre inspelningslägena; vänteläge, inspelning och pausläget. Håll ned knappen Information för att få reda på återstående inspelningstid och tid som har spelats in. Du får också reda på batteristatus, inspelningsläge, ljudkvallitet och ljudkälla. Under inspelning får du ingen information om guiderösten är avstängd.

## **15.6. Redigera spår under inspelning**

Du kan lägga till och radera spårinformation under inspelningen. Spårinformation kan inte raderas efter en avslutad inspelning eller efter att en CD har färdigställts. Spårinformation kan läggas till både under inspelning eller i pausläget.

För att lägga in spårinformation under inspelning och i pausläge, tryck knappen Sektion. När du står i pausläget kan du radera senaste spårinformationen genom att trycka knappen Sektion två gånger.

VARNING: Om du försöker att skapa spår som är kortare än två sekunder hörs en varningston och spårnumret placeras i inspelningen.

NOTERA: I inspelningsläget "Musik, Standard" kommer spårinformation att infogas automatiskt om det är tyst i mer än två sekunder.

## **15.7. Färdigställa en musik-CD**

När en CD är färdigställd kan den spelas i en vanlig CD-spelare. Om CD:n inte färdigställs kan den endast spelas i PTR2. När en CD är färdigställd är ingen ytterligare inspelning möjlig.

Gör så här för att färdigställa en CD:

- 1. Tryck knappen Meny.
- 2. Tryck sifferknapp 4 eller 6 till "Mediahantering" och tryck Enter.
- 3. Tryck sifferknapp 4 eller 6 till "Färdigställ CD" och tryck Enter. Du blir uppmanad att ansluta nätadaptern om den inte är ansluten. Tryck Enter för att fortsätta eller Avbryt.
- 4. PTR2 ber dig att fortsätta. Tryck Enter eller Avbryt.
- 5. Du kan kontrollera förloppet genom att trycka någon tangent.
- 6. PTR2 meddelar när färdigställandet är klart.

VARNING: Om batteriet tar slut medan färdigställningsprocessen pågår blir CD:n förstörd. Det är därför viktigt att ansluta nätadaptern.

NOTERA: Ytterligare inspelning är inte möjlig när du har färdigställt en musik-CD.

# **16. "SKAPA BOK"-LÄGET**

Som det nämnts tidigare har PTR2 två huvudlägen, närmare bestämt Normalläge samt "Skapa bok"-läget. "Skapa bok"-läget tillhandahåller extra funktioner som låter dig redigera strukturen på dina DAISYinspelningar ytterligare. Så här långt i denna bruksanvisning har alla beskrivna funktioner funnits i Normalläget. Detta kapitel påvisar skillnaderna mellan Normalläget och "Skapa bok"-läget samt beskriver ytterligare funktioner. För personer som tidigare arbetat med PLEXTALK PTR1 kommer de flesta av dessa funktioner att vara bekanta.

NOTERA: "Skapa bok"-läget är anpassat för mer avancerade användare. Vi rekommenderat att du som är nybörjare lär dig funktionerna i Normalläget innan du börjar använda "Skapa bok"-lägets funktioner.

NOTERA: "Skapa bok"-lägets funktioner finns beskrivna i detta kapitel. De är dock inte beskrivna in i minsta detalj eftersom detta inte är nödvändigt för avancerade användare.

#### **16.1. Växla mellan Normalläge och "Skapa bok"-läge**

Gör så här för att växla från Normalläge till "Skapa bok"-läge:

- 1. Tryck knappen Meny.
- 2. Tryck sifferknapp 4 eller 6 till "Kontrollpanel" och tryck Enter.
- 3. Tryck sifferknapp 4 eller 6 till funktionen "Välj läge sätt" och tryck Enter.
- 4. Tryck sifferknapp 4 eller 6 för att välja mellan "Normalläge" eller "Skapa bok"-läge och bekräfta med Enter.

#### **16.2. Skillnader mellan Normalläget och "Skapa bok"-läget**

Detta avsnitt beskriver skillnaderna mellan Normalläget samt "Skapa bok"-läget för de berörda funktionerna.

- Fabriksinställningen för "Välj sätt att förflytta framåt och bakåt" är "5 sekunder i taget" för Normalläget och "Fras framåt" för "Skapa bok"-läget.
- I "Skapa bok"-läget finns ytterligare ett läge kallat "Redigeringsläge" tillgängligt.
- I "Skapa bok"-läget kan du ändra uppspelningsinställningen genom att trycka sifferknapp 3. Det går inte i Normalläget.
- Funktionen Ångra, sifferknapp 7, eller Gör Om, sifferknapp 9, finns tillgängliga i "Skapa bok"-läget men inte i Normalläget.
- I Normalläget kan sifferknapp 5 användas för att bekräfta den aktuella navigationsnivån. I "Skapa bok"-läget fungerar sifferknapp 5 på samma sätt som knappen Meny.
- I "Skapa bok"-läget kan du ändra inspelningsmetod genom att trycka sifferknapp 1. Det går inte i Normalläget.
- I "Skapa bok"-läget kan du välja mellan inspelningsmetoderna "Normal inspelning" och "Rätta". Båda dessa ger dig också tillgång till inspelningsmetoden "Skriv över". Dessa funktioner finns inte i Normalläget.
- Ett ytterligare inspelningsläge kallat "Inläsning" finns tillgängligt i "Skapa bok"-läget men inte i Normalläget.
- I Normalläget skapas nya rubriker/sektioner automatiskt i slutet på den aktuella inspelningen. I "Skapa bok"-läget måste du flytta till platsen du vill lägga in nytt ljud innan du påbörjar en inspelning.
- I "Skapa bok"-läget kan du specificera en extra inspelningsparameter kallad "Skapa fraser automatiskt". Det går inte i Normalläget.
- När du ställer in positionen för en sektion eller sidmarkering kan du justera positionen i 0,1 sekunders steg i Normalläget och via fraser i "Skapa bok"-läget.
- I "Skapa bok"-läget kan du redigera inspelningen på frasnivå. I Normalläget kan du endast redigera på sektionsnivå.
- "Skapa bok"-läget låter dig ställa in samt avbryta grupper. Det går inte i Normalläget.
- I Normalläget kan du ställa in sektionsnivåer. I "Skapa bok"-läget kan du ställa in nivån för alla sektionsrubriker mellan Nivå ett och Nivå sex.

#### **16.3. Skillnader vid uppspelning av en DAISY-titel**

Det här avsnittet beskriver skillnaderna samt ytterligare funktioner som är tillgängliga i "Skapa bok"-läget.

#### **16.3.1. Funktioner för knappen Start/Stopp**

Om DAISY-titeln har spelats till slutet i "Skapa bok"-läget kommer en tryckning på knappen Start/Stopp inte automatiskt att påbörja uppspelningen från början av titeln som den gör i Normalläget. Om du vill starta uppspelningen från början måste du först gå till början manuellt.

NOTERA: För musikskivor och skivor med ljudfiler kommer PTR2 fortfarande att påbörja uppspelningen från början när du trycker på knappen Start/Stopp i "Skapa bok"-läget.

#### **16.3.2. Redigeringsläget**

I "Skapa bok"-läget finns ytterligare ett uppspelningsläge tillgängligt. Detta kallas Redigeringsläget. PTR2 säger "Spela en fras i taget" när du väljer "Inställningar för uppspelning" i menyn. Detta läge låter dig flytta genom din inspelning en fras åt gången. Det kan vara mycket användbart vid redigering av din inspelning.

I Redigeringsläget används knapparna Bakåt eller Framåt för att flytta bakåt eller framåt en fras i taget. PTR2 spelar automatiskt frasen som du flyttat till.

NOTERA: När du befinner dig i Redigeringsläget spelas endast den aktuella frasen när du trycker Start/Stopp. Om du vill lyssna på hela inspelningen på normalt sätt måste du växla tillbaka till "Löpande uppspelning".

## **16.3.3. Växla uppspelningsläge**

I "Skapa bok"-läget kan du använda sifferknapp 3 för att växla mellan "Löpande uppspelning" och ditt valda uppspelningsläge. Genom att trycka sifferknapp 3 växlar du fram och tillbaka mellan "Löpande uppspelning" samt det läge du valt under menyn "Inställningar för uppspelning". Det senast uttalade uppspelningsläget av dessa två kommer att vara grunduppspelningsläget tills du ändrar det igen.

NOTERA: Fabriksinställningarna låter dig välja mellan "Löpande uppspelning" samt "Spela en fras i taget".

## **16.3.4. Ångra och Gör om**

I "Skapa bok"-läget fungerar sifferknapp 7 som Ångra. Den låter dig snabbt gå till positionen du befann dig på innan den senaste förflyttningen. Sifferknapp 9 fungerar som Upprepa och låter dig snabbt omvända en ångeroperation.

NOTERA: Du kan successivt ångra upp till 20 sektioner, sidor, bokmärken eller operationer av typen Upprepa. Du kan också reversera upp till 20 operationer som du gjort med ångerfunktionen.

#### **16.4. Skillnader vid inspelning av en DAISY-titel**

Det här avsnittet beskriver inspelningsfunktionerna som tillkommer när du använder "Skapa bok"-läget.

#### **16.4.1. Skillnader i inspelning och ljudkvalitetsinställningar**

I "Skapa bok"-läge finns en extra inspelningsparameter kallad "Skapa fraser automatiskt". Denna låter PTR2 skapa en ny fras efter en specificerad tid utan någon ljudinspelning. Du kan välja bland fem olika inställningar. Dessa sträcker sig från 0.2 sekunder upp till 1 sekund i 0.2 sekunders steg. Standardinställningen för alla DAISY-inspelningslägen är 0.4 sekunder.

En ytterligare ljudkvalitetsinställning "PCM 22.05kHz Mono" kan också användas i "Skapa bok"-läget. Den tillgängliga inspelningstiden för denna ljudkvalitet på olika lagringsmedia listas nertill:

CD-R eller CD-RW, 74-minuters, 650MB: 4 timmar CD-R eller CD-RW, 80-minuters, 700MB: 4 timmar CF-kort, 64MB: 24 minuter CF-kort, 256MB: 1,5 timmar CF-kort, 1GB, 6,5 timmar
# **16.4.2. Växla inspelningsmetod**

I Normalläget läggs alla nya inspelningar till i slutet av DAISY-titeln. I "Skapa bok"-läget kan du välja mellan två typer av inspelningar. Dessa är "Normal inspelning" och "Rätta". Du kan använda sifferknapp 1 för att växla mellan "Normal inspelning" och "Rätta".

Den senast valda inspelningsmetoden kommer att vara standard tills du ändrar den igen.

NOTERA: Både "Normal inspelning" och "Rätta" låter dig välja en tredje inspelningsmetod kallad "Skriva över". Denna inspelningsmetod finns endast tillgänglig under dessa två inspelningslägen och kan inte väljas som en egen inspelningsmetod.

# **16.4.3. Inspelningsmetoden "Normal inspelning"**

Med metoden "Normal inspelning" kan du infoga nytt ljud var som helst i en existerande inspelning. Allt existerande ljud sparas och kommer inte att skrivas över eller raderas.

Gör så här för att använda metoden "Normal inspelning":

- 1. Tryck sifferknapp 1 tills PTR2 säger "Normal inspelning".
- 2. Gå till den plats där du vill infoga nytt ljud i den aktuella inspelningen. Det är viktigt att du flyttar till den korrekta platsen innan du börjar spela in för att undvika att du infogar ljud på fel plats.
- 3. Tryck knappen Inspelning för att spela in nytt ljud.
- 4. När du har spelat in det nya ljudet, tryck knappen Start/Stopp för att stoppa inspelningen.

När du kontrollerar din inspelning hör du att det nya ljudet lagts in direkt efter frasen du befann dig på när du påbörjade inspelningen. Alla fraser som låg efter din inspelning flyttas för att göra plats för ditt nya inlagda ljud.

NOTERA: PTR2 kan inte infoga ljud mitt i en existerande fras. Om du startar en inspelning mitt i en fras kommer PTR2 att infoga det nya ljudet direkt efter den aktuella frasen.

### **16.4.4. Inspelningsmetoden "Rätta"**

Med metoden "Rätta" kan du infoga nytt ljud samtidigt som du specificerar fraser som ska raderas i samma inspelningsprocess. Fraserna klipps ut och är sedan borttagna från inspelningen.

Gör så här för att använda inspelningsmetoden "Rätta":

- 1. Tryck sifferknapp 1 tills PTR2 säger "Rätta".
- 2. Gå till den plats där du vill infoga det nya ljudet i den aktuella inspelningen.
- 3. Tryck knappen Inspelning. PTR2 kommer att uppmana dig om att välja startpositionen för markeringen vid den första frasen som du vill klippa ut.
- 4. Tryck sifferknapp 4 eller 6 för att markera den första frasen som du vill klippa ut och tryck Enter. PTR2 kommer att be dig att välja slutpositionen för markeringen vid den sista frasen som ska klippas ut.
- 5. Tryck sifferknapp 4 eller 6 för att flytta till den sista frasen i markeringen och tryck Enter.
- 6. Tryck knappen Inspelning igen för att starta inspelningen.
- 7. När du har spelat in en ny ljudfras, tryck knappen Start/Stopp för att stoppa inspelningen.

När du kontrollerar din inspelning kommer du att höra att fraserna som du specificerade för radering har ersatts med det nya ljudet.

NOTERA: Du behöver inte oroa dig över längden på det nya ljudet eftersom PTR2 automatiskt anpassar det bland det existerande ljudet.

# **16.4.5. Skriva över en inspelning**

Överskrivning av en inspelning låter dig korrigera misstag under en inspelning. Överskrivning innebär att felaktigheter vid en inläsning spelas över. Om du läser fel vid en inläsning kan du gå tillbaka och göra om inläsningen så att den felaktiga inläsningen skrivs över. Denna metod kan användas under inspelningsmetoderna "Normal inspelning" samt "Rätta", men är endast tillgänglig när du har gjort paus i en inspelning.

Gör så här för att använda metoden Överskrivning:

- 1. Påbörja en inspelning med någon av metoderna "Normal inspelning" eller "Rätta" som beskrivs ovan.
- 2. Om du gör ett fel under inspelningen, tryck knappen Inspelning för att göra paus.
- 3. Tryck Bakåtknappen för att gå till den första frasen där felet uppstod. PTR2 spelar upp varje fras vid dina förflyttningar.
- 4. Tryck knappen Inspelning igen för att spela in nytt ljud. De felaktiga fraserna skrivs över.
- 5. När du har spelat in nytt ljud, tryck Start/Stopp för att stoppa inspelningen.

När du sedan kontrollerar inspelningen kommer du att höra att det första felet i inspelningen har ersatts av korrigeringen.

NOTERA: Överskrivning kommer att ersätta allt ljud från frasen framåt, inklusive frasen själv.

NOTERA: Överskrivning kommer inte att finnas tillgängligt om du trycker på knappen Start/Stopp istället för att göra paus i inspelningen.

## **16.5. Skillnader vid redigering av en DAISY-titel**

Detta avsnitt beskriver redigeringsfunktionerna som tillkommer i "Skapa bok"-läget. I detta läge kan du redigera din inspelning ner på frasnivå.

# **16.5.1. Klippa ut fraser**

Du kan radera en enstaka fras eller klippa ut fraser i tur och ordning med ljud från din inspelning genom att använda funktionen "klipp ut fras". Fraser som klippts ut placeras i ljudklippbordet.

Gör så här för att klippa ut en fras:

- 1. Tryck knappen Meny.
- 2. Tryck sifferknapp 4 eller 6 till "Redigera", om du inte redan står där, och tryck Enter.
- 3. Tryck sifferknapp 4 eller 6 till "Klipp ut fras" och tryck Enter. PTR2 kommer att uppmana dig att välja startpositionen för urklippet.
- 4. Tryck sifferknapp 4 eller 6 för att flytta genom inspelningen fras för fras tills frasen som du vill klippa ut påträffas. Välj denna som första fras att klippa ut med Enter. PTR2 uppmanar dig om att välja slutpositionen för urklippet.
- 5. Tryck sifferknapp 4 eller 6 för att flytta genom inspelningen fras för fras tills den sista frasen du vill klippa ut påträffas. Välj denna som den sista fras som du vill klippa ut med Enter. PTR2 kommer sedan att be dig bekräfta.
- 6. Tryck Enter eller Avbryt.

NOTERA: Du kan inte klippa ut delar av fraser. Om du vill klippa ut en del av en fras måste du först dela upp frasen i mindre delar och sedan klippa ut de önskade delarna ur den ursprungliga frasen.

NOTERA: Om den urklippta frasen innehåller en sida eller sektion kommer urklippningen att radera den sidan eller sektionen samt numrera om kvarvarande sidor och sektioner automatiskt.

## **16.5.2. Kopiera fraser**

Du kan kopiera en enstaka fras eller flera fraser i ordningsföljd ur din inspelning genom att utföra kopieringskommandot. Fraser som kopierats placeras i ljudklippbordet.

Gör så här för att kopiera en fras:

- 1. Tryck knappen Meny.
- 2. Tryck sifferknapp 4 eller 6 till "Redigera", om du inte redan står där, och tryck Enter.
- 3. Tryck sifferknapp 4 eller 6 till "Kopiera fras" och tryck Enter. PTR2 kommer att be dig välja startpositionen vid kopieringen.
- 4. Tryck sifferknapp 4 eller 6 för att flytta genom inspelningen fras för fras tills du hör första frasen som du vill kopiera. Välj denna som den första frasen att kopiera och tryck Enter. PTR2 kommer att be dig välja slutpositionen vid den fras som ska kopieras.
- 5. Tryck sifferknapp 4 eller 6 för att flytta genom inspelningen fras för fras tills du hör den sista frasen som skall kopieras och tryck Enter. PTR2 kommer att be dig att bekräfta.
- 6. Tryck Enter eller Avbryt.

NOTERA: Endast ljudet i den markerade frasen kopieras. Sektioner, sidoch gruppmarkeringarna kopieras ej.

NOTERA: Du kan inte kopiera delar av fraser. Om du vill kopiera en del av en fras måste du först dela upp frasen i mindre delar och sedan kopiera de önskade delarna från den ursprungliga frasen.

# **16.5.3. Klistra in fraser**

Efter att du har klippt ut eller kopierat fraser till ljudklippbordet kan du sedan klistra in dem i den aktuella titeln på en annan plats.

Gör så här för att klistra in fraser som du tidigare klippt ut eller kopierat:

- 1. Tryck knappen Meny.
- 2. Tryck sifferknapp 4 eller 6 till "Redigera", om du inte redan står där, och tryck Enter.
- 3. Tryck sifferknapp 4 eller 6 till "Infoga fras" och tryck Enter. PTR2 ber dig att välja positionen där du vill klistra in ljudet som ligger i ljudklippbordet.
- 4. Bekräfta med Enter.

NOTERA: PTR2 kommer att klistra in ljudet direkt framför frasen som du väljer i ovanstående procedur.

### **16.5.4. Dela fraser**

I "Skapa bok"-läget kan du dela en fras i två separata fraser. Du kanske vill göra detta om frasen är för lång eller för att kunna lägga in navigationsmöjligheter, såsom rubriker eller sidor någonstans inne i en fras. Positionen för delningen kan väljas med 0,1 sekunders steg bakåt eller framåt.

Gör så här för att dela en fras:

- 1. Tryck knappen Meny.
- 2. Tryck sifferknapp 4 eller 6 till "Redigera", om du inte redan står där, och tryck Enter.
- 3. Tryck sifferknapp 4 eller 6 till "Dela fras" och tryck Enter. PTR2 ber dig att välja frasen som du vill dela.
- 4. Tryck sifferknapp 4 eller 6 för att flytta genom inspelningen fras för fras tills du hör frasen som du vill dela och tryck Enter. PTR2 ber dig sedan trycka Enter för att välja delningspositionen och spelar upp den valda frasen.
- 5. När frasen spelas upp, tryck Enter där du vill dela frasen. Detta lägger in en ungefärlig delningsposition.
- 6. PTR2 kommer sedan att be dig bekräfta att du vill fortsätta samt ge dig möjlighet att justera delningspositionen framåt eller bakåt i 0,1 sekunders intervall. Tryck sifferknapp 4 eller 6 för att göra dessa justeringar av delningspositionen.
- 7. När du är nöjd med delningspositionen, tryck Enter för att bekräfta eller Avbryt.

## **16.5.5. Sammanfoga fraser**

I en DAISY-titel kan du skapa en ensam fras genom att sammanfoga en fras med efterföljande fras.

Gör så här för att sammanfoga en fras med nästa fras:

- 1. Tryck knappen Meny.
- 2. Tryck sifferknapp 4 eller 6 till "Redigera", om du inte redan står där, och tryck Enter.
- 3. Tryck sifferknapp 4 eller 6 till "Sammanfoga fraser" och tryck Enter. PTR2 kommer att be dig välja fraserna att sammanfoga.
- 4. Tryck sifferknapp 4 eller 6 för att flytta genom inspelningen fras för fras tills du hör frasen som du vill sammanfoga.
- 5. Tryck Enter för att välja den. PTR2 kommer sedan att be dig bekräfta att du vill fortsätta.
- 6. Tryck Enter eller Avbryt.

NOTERA: Du kan endast sammanfoga fraser som ligger efter varandra i den ursprungliga inspelningen. Du kan inte sammanfoga en fras med en annan som har klippts ut eller kopierats från en annan del av DAISYtiteln.

# **16.5.6. Skapa och radera gruppmarkeringar**

I "Skapa bok"-läget kan du skapa och radera gruppmarkeringar i en DAISY-titel, antingen under eller efter inspelningen. Det här avsnittet beskriver båda processerna.

- För att skapa en grupp under inspelningen, tryck sifferknapp 7. PTR2 kommer att säga "Grupp" och den nya gruppen skapas omedelbart.
- För att skapa en grupp i pausläget medan du spelar in, tryck sifferknapp 7. PTR2 kommer att säga "Grupp". Gruppen läggs in vid första frasen när inspelningen återupptas.

När du fortfarande befinner dig i pausläget kan du radera gruppen genom att trycka sifferknapp 7 en andra gång. PTR2 kommer att säga "Gruppen borttagen".

Gör så här för att skapa en gruppmarkering efter inspelning, oavsett om ptr2 spelar eller inte:

- 1. Flytta till platsen där du vill skapa en gruppmarkering.
- 2. Tryck knappen Sektion tills PTR2 säger "Skapa gruppmarkering, bekräfta". Frasen du befinner dig på kommer att spelas upp repeterade gånger.
- 3. Bekräfta med Enter.

Gör så här för att ta bort en gruppmarkering efter inspelning:

- 1. Navigera till "Grupp" med sifferknapp 2 eller 8.
- 2. Tryck sifferknapp 4 eller 6 till gruppmarkeringen som du vill ta bort.
- 3. Tryck knappen Sektion tills PTR2 säger "Ta bort gruppmarkering, bekräfta". PTR2 spelar upp frasen som du befinner dig på repeterade gånger.
- 4. Bekräfta med Enter.

NOTERA: Du kanske tycker att det är enklare att placera din gruppmarkering på en specifik fras genom att använda Redigeringsläget istället för Standardläget.

### **16.5.7. Skapa sektionsnivåer**

Med "Skapa bok"-läget kan du specificera navigationsnivån för varje sektion i din DAISY-titel. Du kan välja en navigationsnivå från ett till sex.

Gör så här för att ställa in navigationsnivån:

- 1. Tryck knappen Meny.
- 2. Tryck sifferknapp 4 eller 6 till "Redigera", om du inte redan står där, och tryck Enter.
- 3. Tryck sifferknapp 4 eller 6 till "Välj sektionsnivå" och tryck Enter. PTR2 kommer att säga "Använd 4 eller 6 för att flytta mellan sektioner. Välj sektionsnivå med 2 och 8.". Den kommer sedan att uttala den aktuella navigationsnivån och rubrikens nummer samt spela upp den första frasen i den aktuella sektionen.
- 4. Välj sektionerna för vilka du vill ställa in sektionsnivån med sifferknapp 4 eller 6. När du flyttar till en ny sektion kommer nivån på den sektionen att uttalas och den första frasen spelas upp.
- 5. Tryck sifferknapp 2 eller 8 för att justera nivån upp eller ner.
- 6. Efter att du har gjort alla ändringar av sektionsnivåer trycker du på Enter. PTR2 kommer att be dig bekräfta att du vill ställa in sektionsnivån.
- 7. Bekräfta med Enter eller Avbryt för att göra ytterligare ändringar till nivåinställningarna.

NOTERA: Om du vill höra hela sektionen och inte bara första frasen under denna process, tryck Start/Stopp och hela sektionen kommer att spelas upp.

# **17. MEDIAHANTERING**

Det är viktigt hur du hanterar dina media optimalt när du har skapat en DAISY-titel eller musik-CD. Med PTR2 kan du kopiera data, radera skivor och minneskort samt radera överflödiga ljudfiler.

### **17.1. Kopiera DAISY-titlar**

Det här kapitlet beskriver hur du kopierar en DAISY-titel från en CD eller ett minneskort.

## **17.1.1. Allmänt om kopiering av DAISY-titlar**

Tänk på följande punkter när du kopierar en DAISY-titel:

- Du kan kopiera från en CD till ett minneskort och sedan kopiera tillbaka till en CD-R- eller CD-RW-skiva. Om du ska kopiera från en skiva till en annan skiva behöver du ett minneskort för tillfällig mellanlagring.
- När du kopierar en CD till ett minneskort och sedan tillbaka till en skiva ska minneskortet ha högre lagringskapacitet än skivan. En CD rymmer 700 MB. Vi rekommenderar att du använder ett minneskort på en GB eller mer.
- Om du spelar in direkt till ett minneskort kan du kopiera titeln till en CD antingen i DAISY-format eller musik-CD. Du kan välja detta under kopieringsprocessen. En tidigare skapad kopia av en DAISYskiva till ett minneskort kan endast kopieras tillbaka i DAISY-format till en CD.
- Om mediat som du kopierar från har flera DAISY-titlar kan du bara kopiera en titel i taget.

## **17.1.2. Kopiera en DAISY-titel från en CD till ett minneskort**

- 1. Sätt i ett minneskort med tillräckligt stor lagringskapacitet.
- 2. Sätt i en CD med en DAISY-titel.
- 3. Välj önskad titel på skivan om den innehåller flera titlar.
- 4. Tryck knappen Meny.
- 5. Tryck sifferknapp 6 eller 4 till funktionen "Kopiering" och tryck Enter.
- 6. Om nätadaptern inte är ansluten blir du varnad. Tryck Enter om du vill fortsätta ändå eller Avbryt.
- 7. Tryck Enter igen för att slutföra kopieringen.

Det tar ca 25 minuter att kopiera en CD på 650 MB till ett minneskort.

# **17.1.3. Kopiera en DAISY-titel från ett minneskort till en CD**

- 1. Sätt i en CD-R- eller CD-RW-skiva med tillräckligt mycket ledigt utrymme.
- 2. Sätt i ett minneskort med en eller flera DAISY-titlar.
- 3. Välj önskad titel på minneskortet som du vill kopiera.
- 4. Tryck knappen Meny.
- 5. Tryck sifferknapp 6 eller 4 till funktionen "Kopiering" och tryck Enter. Om nätadaptern inte är ansluten blir du varnad. Tryck Enter om du vill fortsätta ändå eller Avbryt.
- 6. Välj DAISY-format eller musik-CD-format med sifferknapp 4 eller 6 och tryck Enter.
- 7. Tryck Enter för att slutföra kopieringen.

Det tar ca 30 minuter att kopiera 650 MB från ett minneskort till en CD.

NOTERA: Du kan inte välja musik-CD-format om du tidigare har kopierat DAISY-titeln från en CD.

## **17.2. Kopiera musik-CD-skivor**

Med PTR2 kan du kopiera en musik-CD via ett minneskort. Du kan antingen kopiera alla spår på en gång eller ett spår i taget.

# **17.2.1. Allmänt om kopiering av musik-CD-format**

Tänk på följande punkter när du kopierar en musik-CD:

• Du kan kopiera från en musik-CD till et minneskort och sedan kopiera tillbaka till en musik-, CD-R- eller CD-RW-skiva. Om du ska kopiera från en skiva till en annan skiva behöver du ett minneskort för tillfällig mellanlagring.

- När du kopierar en CD till ett minneskort och sedan tillbaka till en skiva ska minneskortet ha högre lagringskapacitet än skivan. Den maximala lagringskapaciteten på en musik-CD är 80 minuter. Vi rekommenderar att du använder ett minneskort på en GB eller mer.
- När du kopierar en musik-CD till ett minneskort kan du välja ett inspelningsformat från "PCM Stereo", "MP3 256kbps" eller "MP3 128kbps". Om du väljer "PCM Stereo" får du samma ljudkvallitet som på musik-CD:n men det går åt mer lagringskapacitet på minneskortet t.ex. 650 MB. Om du istället väljer "MP3 128kbps" får du ungefär samma ljudkvallitet men det behövs bara ca 65 MB på minneskortet.
- När du kopierar från minneskortet till en musik-CD där copyrightinformationen från källan är "Kopia" kommer källinformationen på minneskortet att raderas efter kopieringen.

# **17.2.2. Kopiera ett album eller ett spår**

När du kopierar en musik-CD till en annan musik-CD ska du först kopiera albumet eller valda spår till ett minneskort och sedan kopiera tillbaka önskade spår till en musik-CD. I första steget av kopieringen ska du välja om du vill kopiera "Aktuellt album" eller "Aktuellt spår".

Steg 1 – Gör så här för att kopiera ett album eller spår till ett minneskort:

- 1. Sätt i ett minneskort med tillräckligt mycket lagringsutrymme
- 2. Sätt i en musik-CD från vilken du vill kopiera hela skivan eller enstaka spår.
- 3. Om du vill kopiera ett enstaka spår, hoppa till det spåret som du vill kopiera.
- 4. Tryck knappen Meny.
- 5. Tryck sifferknapp 6 eller 4 till funktionen "kopiering" och tryck Enter.
- 6. Tryck sifferknapp 4 eller 6 för att välja mellan att kopiera "Aktuellt album" eller "Aktuellt spår" och tryck Enter.
- 7. Om det finns en eller flera DAISY-titlar på minneskortet får du välja om du vill kopiera till en ny titel eller någon av de andra titlarna. Välj med sifferknapp 4 eller 6 och tryck Enter.
- 8. Välj ljudkvallitet med sifferknapp 4 eller 6 och tryck Enter.
- 9. Tryck Enter för att slutföra eller Avbryt.

Steg 2 – Gör så här för att kopiera från minneskortet till en musik-CD:

- 1. Sätt i en musik-CD med tillräckligt mycket lagringsutrymme.
- 2. Sätt i minneskortet som du vill kopiera ifrån.
- 3. gå till titeln eller sektionen som du vill kopiera.
- 4. Tryck knappen Meny.
- 5. Tryck sifferknapp 6 eller 4 till funktionen "kopiering" och tryck Enter.
- 6. Välj "Musik-CD" med sifferknapp 4 eller 6.
- 7. Välj mellan att kopiera "Aktuell titel" eller "Aktyell sektion" med sifferknapp 4 eller 6 och tryck Enter.
- 8. Slutför med Enter eller Avbryt.

NOTERA: Tänk på att använda en inspelningsbar skiva för "Audio" eller "Digital Audio". När du kopierar till en musik-CD.

NOTERA: När du kopierar till en musik-CD lägger PTR2 automatiskt in två sekunder tystnad mellan varje spår.

### **17.2.3. Kopieringstider för musik-CD**

Du kan räkna med följande ungefärliga kopieringstider för kopiering av musik-CD med de olika samplingsfrekvenserna och bithastigheterna:

- Kopiera 70 minuter från en musik-CD till ett minneskort:
	- o PCM 44.1kHz Stereo: Ca 35 minuter.
	- o MP3 256K Stereo: Ca 80 minuter.
	- o MP3 128K Stereo: Ca 70 minuter.
- Kopiera 70 minuter från ett minneskort till en musik-CD:
	- o PCM 44.1kHz Stereo: Ca 20 minuter.
	- o MP3 256K Stereo: Ca 30 minuter.
	- o MP3 128K Stereo: Ca 30 minuter.

### **17.3. Radera CD-RW-skivor**

Med PTR2 kan du radera CD-RW-skivor så att du kan skapa nya inspelningar.

Gör så här för att radera en CD-RW-skiva:

- 1. Sätt i en CD-RW-skiva.
- 2. Tryck knappen Meny.
- 3. Tryck sifferknapp 4 eller 6 till "Mediahantering" och tryck Enter.
- 4. Tryck sifferknapp 4 eller 6 till "Radera CD" och tryck Enter. Du blir varnad om att nätadaptern ska vara ansluten om den inte är det.
- 5. Bekräfta med Enter eller Avbryt.
- 6. Slutför med Enter eller Avbryt.

VIKTIGT: Det är strängt rekommenderat att du ansluter nätadaptern när du raderar en CD-RW-skiva. Om batteriet tar slut kan det resultera i att skivan inte raderas korrekt.

VIKTIGT: Försäkra dig om att du väljer "fullständig radering" Om du använder PC-programvara såsom Easy CD Creator eller Nero till att radera CD-RW-skivor. Om du använder PTR2 till att spela in på en snabbraderad skiva kan inte skivan spelas i andra apparater.

NOTERA: Informationen i det här avsnittet refererar endast till CD-RWskivor. CD-R-skivor kan inte raderas.

#### **17.4. Radera ett minneskort**

Du kan radera ett minneskort Med PTR2 så många gånger du vill på följande sätt:

- 1. Tryck knappen Meny.
- 2. Tryck sifferknapp 4 eller 6 till "Mediahantering" och tryck Enter.
- 3. Tryck sifferknapp 4 eller 6 till "Radera kort" och tryck Enter.
- 4. Slutför med Enter eller Avbryt.

NOTERA: När minneskortet är raderat behandlar PTR2 det som om du har satt i ett tomt minneskort.

### **17.5. Radera överflödiga filer på minneskort**

Du kan radera överflödiga ljudfiler i en DAISY-titel på ett minneskort och CD-skiva. När du raderar överflödiga ljudfiler på ett minneskort raderas de fysiskt. När du raderar överflödiga ljudfiler på en CD-R- eller CD-RWskiva raderas de virtuellt. När du använder funktionen "Radera överflödig ljudfil" med PTR2 kan du förhindra att filerna raderas genom att först kopiera titeln till en CD-R.

Om du har gjort en inspelning och sedan redigerat den genom att klippa ut sektioner kan överflödiga ljudfiler finnas kvar som inte behövs för din DAISY-inspelning.

Gör så här för att radera oönskade filer:

- 1. Tryck knappen Meny.
- 2. Tryck sifferknapp 4 eller 6 till "Mediahantering" och tryck Enter.
- 3. Tryck sifferknapp 4 eller 6 till "Radera överflödig ljudfil" och tryck Enter.
- 4. Slutför med Enter eller Avbryt.

NOTERA: Den här funktionen fungerar endast med DAISY-titlar. Du kan inte radera ljudfiler på en musik-CD.

NOTERA: Den här funktionen fungerar endast med ljudfiler som inte längre har någon referens i DAISY-titeln.

# **18. ANVÄNDA PTR2 SOM EN CD-ENHET ELLER KORTLÄSARE**

Du kan ansluta PTR2 till en dator via den medföljande USB-kabeln och använda den som en CD-brännare eller kortläsare. I fabriksinställningarna är PTR2 inställd till att användas som CDbrännare. Om du vill installera PLEXTALK Recording Software (PRS) måste du ansluta PTR2 till datorn innan du kan installera programvaran. Det här kapitlet beskriver hur du ansluter och kopplar från PTR2 till datorer med olika operativsystem och hur du ställer om PTR2 till att användas som CD-brännare eller kortläsare.

NOTERA: Det går inte att använda PTR2 som CD-brännare och kortläsare samtidigt.

Hur kan PTR2 användas när den är ansluten till en dator?

När PTR2 är ansluten som CD-brännare kan du göra följande:

- Spela in ljud till en inspelningsbar eller omskrivningsbar CD-skiva.
- Spela musik-CD eller video-CD-skivor.
- Spara foton och andra bilder på inspelningsbara eller omskrivningsbara CD-skivor.
- Dela information med kollegor med användning av program som Roxio DirectCD genom att dra och släppa filer till CD-R eller CD-RW-skivor och sedan lägga till filer på samma skiva.
- Arkivera bilder och video på CD.

NOTERA: Programvaran som används till att skapa DAISY-titlar, "PLEXTALK Recording Software (PRS)" medföljer, men andra CDbrännarprogram medföljer inte.

NOTERA: För att kunna använda PTR2 som en extern CD-brännare måste din dator ha operativsystemen Windows 98 Second Edition, ME, 2000 eller XP.

När PTR2 är ansluten som kortläsare kan du göra följande:

- Flytta inspelad data från ett minneskort och redigera dem genom att använda PLEXTALK Recording Software (PRS).
- Flytta ljudfiler i MP3, Ogg Vorbis eller Wave-format från en dator till minneskortet och lyssna på dem i PTR2.

NOTERA: För att kunna använda PTR2 som en kortläsare måste din dator ha något av operativsystemen Windows ME, 2000 eller XP. Med Windows 98 Second Edition kan PTR2 inte användas som kortläsare.

# **18.1. PTR2:s kapacitet när den är ansluten som en CD-enhet**

När PTR2 är ansluten som CD-enhet kan du:

- Skriva till CD-R (inspelningsbar CD) upp till 8 gångers hastighet.
- Skriva till CD-RW (omskrivningsbar CD) upp till 8 gångers hastighet. Detta reduceras till 4 gångers hastighet om Multi Speed Media används.
- Läser alla CD-ROM- och CD-R-media med maximalt 8 gångers hastighet.

NOTERA: Eftersom gränssnittet är USB1.1, kan det aktuella värdet bli ca 5 eller 6 gångers hastighet snarare än 8 gånger i ovanstående punkter.

#### **18.2. Ställa om PTR2 mellan CD-R/CD-RW-enhet och minneskort**

Du kan använda PTR2 som extern CD-brännare eller kortläsare till en dator. Det går inte att använda CD-brännaren och kortläsaren samtidigt. I PTR2s kontrollpanel ställer du om vilken funktion som ska användas när du ansluter PTR2 till en dator med USB-kabeln.

Gör så här för att byta USB-målenhet:

- 1. Tryck knappen Meny.
- 2. Tryck sifferknapp 4 eller 6 till "Kontrollpanel" och tryck Enter.
- 3. Tryck sifferknapp 4 eller 6 till "Byt USB-målenhet" och tryck Enter.
- 4. Tryck sifferknapp 4 eller 6 för att välja mellan "CD-enhet" eller "Kortenhet" och bekräfta med Enter.

VIKTIGT: När du använder PTR2 som CD-brännare eller kortläsare rekommenderar vi att du har nätadaptern ansluten. Om batteriet tar slut medan PTR2 skriver till en skiva kan den bli oanvändbar och data kan gå förlorad.

### **18.3. Ansluta PTR2 till en dator som en extern enhet**

Det här avsnittet beskriver hur du fysiskt ansluter PTR2 till datorer med olika operativsystem.

NOTERA: Börja med att kontrollera vilket operativsystem du har i datorn.

#### **18.3.1. Ansluta PTR2 till en dator med Windows ME, 2000 eller XP**

Följ nedanstående procedur om du har Windows ME, 2000 eller XP:

- 1. Starta upp din dator.
- 2. Anslut nätadaptern till PTR2.
- 3. Starta upp PTR2.
- 4. Byt USB-målenhet till "CD-enhet" eller "Kortenhet" i PTR2 som beskrivs ovan.
- 5. Anslut USB-kabeln mellan PTR2 och datorn. Datorn identifierar automatiskt PTR2 som en extern CD-R- eller CD-RW-enhet.

NOTERA: Med dessa tre operativsystem kan du ansluta PTR2 antingen som en extern CD-R/CD-RW-enhet eller kortläsare.

NOTERA: När PTR2 är ansluten som en kortläsare visas den som "Flyttbar disk" i "Den här datorn" eller Utforskaren i Windows när ett minneskort är isatt.

NOTERA: Efter att PTR2 har ansluts till datorn kan den inte användas för uppspelning och inspelning.

#### **18.3.2. Ansluta till en dator med Windows 98 Second Edition**

Kom ihåg att PTR2 inte kan användas som kortläsare med Windows 98 Second Edition.

Om du har en dator med Windows 98 Second Edition (Windows 98SE) behöver du först installera en kontroller och en drivrutin innan PTR2 kan användas som extern CD-R/CD-RW-enhet. Drivrutinerna finns på den medföljande CD:skivan som heter User's Guide CD.

Gör så här för att installera drivrutinerna:

- 1. Starta upp datorn.
- 2. Mata in User's Guide CD-skivan i datorns CD-enhet.
- 3. Anslut nätadaptern till PTR2.
- 4. Starta upp PTR2.
- 5. Anslut USB-kabeln mellan PTR2 och datorn.
- 6. En dialogruta visas i datorn som ber dig installera "USB Storage Adapter". Klicka på "nästa" eller tryck Tabb till knappen "Nästa" och tryck Enter.
- 7. Försäkra dig om att "Leta efter den bästa drivrutinen (rekommenderas)" är vald och tryck "Nästa".
- 8. En dialogruta visas som ber dig specificera platsen där drivrutinen finns. Kontrollera att kryssrutan "Sök mål" är ikryssad och bläddra till platsen där drivrutinen finns, t.ex. "D:\Driver" eller "E:\Driver", och tryck "Nästa".
- 9. När Windows har specificerat platsen visas en lista med "USB-ATA or "ATAPI Bridge Controller". Tryck "Nästa" och Windows visar en förloppsindikator följt av en dialogruta som visar att drivrutinen är klar. Bekräfta genom att trycka knappen "Slutför".
- 10. En dialogruta visas för att installera "USB ATA or ATAPI Mass Storage driver". Tryck "Nästa" för att börja installera drivrutinen.
- 11. Försäkra dig om att "Leta efter den bästa drivrutinen (rekommenderas)" är vald och tryck "Nästa".
- 12. En dialogruta visas som ber dig specificera platsen där drivrutinen finns. Kontrollera att kryssrutan "Sök mål" är ikryssad och bläddra till platsen där drivrutinen finns, t.ex. "D:\Driver" eller "E:\Driver", och tryck "Nästa".

13. När Windows har specificerat platsen visas en lista med "USB-ATA or "ATAPI Bridge Controller". Tryck "Nästa" och Windows visar en förloppsindikator följt av en dialogruta som visar att drivrutinen är klar. Bekräfta genom att trycka knappen "Slutför".

Ovanstående procedur laddar in de drivrutiner som behövs till datorn. PTR2 kommer sedan att hittas automatiskt av Windows 98SE.

NOTERA: Efter att PTR2 har ansluts till datorn kan den inte användas för uppspelning och inspelning.

### **18.3.3. Säkerställ att PTR2 är identifierad**

Du bör kontrollera att PTR2 är identifierad av datorn efter installationen. Det kan du göra på följande sätt:

- 1. Starta upp datorn och anslut PTR2.
- 2. Öppna Utforskaren i Windows eller "Den här datorn" och försäkra dig om att det finns en ikon för PTR2. PTR2 listas som "D:", "E:" eller någon annan enhetsbokstav.
- I Windows 98SE eller ME, i dialogrutan Systemegenskaper, klicka på "Start", sedan "Inställningar" och sedan "Kontrollpanelen". I Kontrollpanelen, dubbelklicka på ikonen System och klicka sedan på fliken Enhetshanteraren. Klicka på + vid rubriken CD-ROM och kontrollera att "MATSHITA CD-RW CW-8124" finns med i listan.
- I Windows XP eller 2000, högerklicka på ikonen "Den här datorn" och välj "Egenskaper". Klicka på fliken "Maskinvara" och klicka sedan på knappen "Enhetshanteraren". Klicka på + vid rubriken CD-ROM och kontrollera att "MATSHITA CD-RW CW-8124 USB Device" finns med i listan.

Om du inte ser denna diskenhet I listan som någon av dessa enheter, eller om det visas en gul diamantformad symbol med ett utropstecken (!), kontakta din dator- eller moderkortstillverkare för att få hjälp med felsökning med din USB-kontroller eller drivrutinskompatibilitet och andra konflikter. Det kan bli nödvändigt att hämta den senaste USB-drivrutinen eller en BIOS-uppdatering till moderkortet, från tillverkaren.

# **18.3.4. Koppla från PTR2 från datorn**

Välj lämplig procedur nedan beroende av vilket operativsystem du har i datorn om du behöver koppla från PTR2:

VIKTIGT: När PTR2 är ansluten till en dator som en extern CD-R/CD-RW-enhet eller kortläsare ska du alltid undvika att stänga av PTR2, dra ur USB-kabeln eller ta ur minneskortet innan du följer nedanstående punkter.

Gör så här för att koppla från anslutningen från en dator:

- 1. Försäkra dig om att PTR2 är ansluten till datorn med USB-kabeln och att båda är påslagna.
- 2. Vänsterklicka på ikonen "USB" eller "Säker borttagning av maskinvara" i systemfältet i nedre höger hörn på skärmen.
- 3. Följ instruktionerna på skärmen. Dessa kan skilja sig beroende på vilket operativsystem du har.
- 4. Stäng av PTR2 och dra ur USB-kabeln.

### **18.3.5. Avinstallera drivrutinen från Windows 98 Second Edition**

För att anslutningen ska fungera mellan PTR2 och datorn laddar Windows in en kontroller och en drivrutin från User's Guide CD till din dator. I många andra fall kan det hända att du behöver använda andra USB-enheter med den här drivrutinen installerad. Om du får problem med andra USB-enheter behöver du ta bort kontrollern och drivrutinen till PTR<sub>2</sub>.

VIKTIGT: Om allt fungerar även om kontrollern och drivrutinen till PTR2 är installerad behöver du inte ta bort dem.

Gör så här för att ta bort PTR2s kontroller och drivrutin på en dator med Windows 98 Second Edition:

- 1. Kontrollera att PTR2 och datorn är anslutna med USB-kabeln och att båda är påslagna.
- 2. Sätt i User's Guide CD i datorn.
- 3. Bläddra till User's Guide CD och mappen "\Driver" och leta upp filen "Uninst.exe" och dubbelklicka på den.
- 4. Klicka på "Yes" (Y) i dialogrutan som visas.
- 5. Dra ur USB-kabeln och klicka på "OK".
- 6. Klicka på "Yes" för att starta om datorn.

När datorn har startat om är PTR2s kontroller och drivrutin borttagna.

# **19. ANTECKNINGAR OCH KALKYLATORN**

#### **19.1. Anteckningar**

Med Anteckningar kan du spela in och spela upp röstnoteringar. Du kan lägga till datum och tid så att röstnoteringar spelas upp vid en viss tid med ett alarm.

## **19.1.1. Aktivera och avsluta Anteckningar**

Gör så här för att gå in i Anteckningar:

- 1. Tryck knappen Meny.
- 2. Tryck sifferknapp 4 eller 6 till "Anteckningar" och tryck Enter. PTR2 ber dig trycka knappen Inspelning för att starta inspelning av anteckning och sedan att välja anteckning med 4 eller 6. Om inga anteckningar finns, meddelas detta eller så spelas en anteckning upp. Du befinner dig nu i anteckningsfunktionen så att du kan spela in och hantera anteckningar.

Avsluta Anteckningar genom att trycka knappen Meny.

#### **19.1.2. Modifierade tangenter i Anteckningar**

Knapparna Information, Sektion, Sida och Bokmärke har följande funktioner i Anteckningar:

- Knappen Information används till att ställa datum och tid för en röstnotering och för att specificera när den ska spelas upp.
- Knappen Sektion används till att slå till eller av påminnelsefunktionen.
- Knappen Sida används till att radera oönskade röstnoteringar.
- Knappen Bokmärke används till att exportera röstnoteringar till CD eller minneskort.

# **19.1.3. Spela in en röstnotering**

Gör så här för att spela in en röstnotering:

- 1. Gå in i Anteckningar som beskrivs ovan.
- 2. Tryck knappen Inspelning och du hamnar i Vänteläget för inspelning.
- 3. Justera inspelningsnivån.
- 4. Håll ned knappen Inspelning medan du spelar in din anteckning och släpp knappen när du är klar. PTR2 spelar upp anteckningen och du kommer tillbaka till anteckningsfunktionen.

NOTERA: Anteckningen blir som standard markerad med datum och tid som den spelades in.

NOTERA: Du kan inte spela in kontinuerligt mer en än en minut. Inspelningen stoppas automatiskt när en minut har förflutit.

NOTERA: Fabriksinställningen för mängden inspelad tid är 20 minuter. Se kapitlet "Hantera minnet i PTR2" för att ändra detta.

NOTERA: Om den inspelade tiden överskrider den allokerade tiden får du ett varningsmeddelande. Då kan du radera eller exportera röstnoteringar till CD eller minneskort.

#### **19.1.4. Kontrollera en existerande anteckning**

- 1. Gå in i Anteckningar som beskrivs ovan.
- 2. Tryck sifferknapp 4 eller 6 för att bläddra mellan röstnoteringarna. De spelas upp automatiskt. Om du befinner dig i början eller slutet i listan med röstnoteringar hörs ett ljust pip.
- 3. Tryck knappen Start/Stopp om du vill lyssna på den aktuella röstnoteringen igen eller höra dess aktuella inställningar. Tiden då röstnoteringen skapades spelas upp samt information om alarmet är av eller på följt av röstnoteringen.

# **19.1.5. Ställa in en påminnelse för en röstnotering**

När du har gjort en röstnotering kan du välja att automatiskt få den uppspelad vid ett visst datum och klockslag. Det spelas upp även om PTR2 är avstängd vid den aktuella tidpunkten.

Inställning av påminnelsen görs i två steg. Först ska du specificera datum och tid som påminnelsen ska aktiveras. Efter det ska du sätta på eller stänga av påminnelsen för röstnoteringen.

Gör så här för att ställa in datum och tid för en röstnotering:

- 1. Gå in i Anteckningar som beskrivs ovan.
- 2. Spela in en röstnotering eller välj en existerande röstnotering för vilken du vill ställa in datum och tid.
- 3. Tryck knappen Information en gång.
- 4. Tryck sifferknapp 4 eller 6 för att gå till "Ange tidpunkt" om du inte redan står där och tryck Enter. PTR2 ber dig ange dag.
- 5. Skriv in månad och dag med fyra siffror och tryck Enter eller Avbryt. Om det är dagens datum behöver du inte skriva några siffror. PTR2 ber dig ange år.
- 6. Skriv in årtalet med fyra siffror och tryck Enter eller Avbryt. Om det är det aktuella året behöver du inte skriva in några siffror. PTR2 ber dig ange klockslag.
- 7. Skriv in klockslaget med fyra siffror och tryck Enter eller Avbryt. Välj AM eller PM, om klockan är inställd på 12 timmar, med knapparna Bakåt eller Framåt innan du trycker på Enter. Du kommer tillbaka till anteckningsfunktionen.

NOTERA: När du har matat in datum och klockslag grupperas röstnoteringarna om automatiskt efter datum och tid.

Gör så här för att sätta på och stänga av en påminnelse för en röstnotering:

- 1. Gå in i Anteckningar som beskrivs ovan.
- 2. Tryck sifferknapp 4 eller 6 till den röstnotering som du vill sätta på eller stänga av.
- 3. Tryck knappen Sektion en gång.

4. Tryck sifferknapp 4 eller 6 till "Av" eller "På" och tryck Enter. Du kommer tillbaka till anteckningsfunktionen.

NOTERA: Vid det specificerade datumet och klockslaget spelas röstnoteringen upp tre gånger.

NOTERA: Påminnelsen spelas upp oavsett om PTR2 är påslagen eller avstängd. PTR2 startar automatiskt, spelar upp påminnelsen tre gånger och stängs sedan av automatiskt om PTR2 är avstängd.

NOTERA: Om påminnelsen är ställd till "På" spelas påminnelsen upp även om PTR2 spelar upp ljud vid den aktuella tiden.

## **19.1.6. Funktionen Ställa in upprepade påminnelser**

Du kan ställa in följande olika typer av upprepningar för en röstnotering:

- Årligen röstnoteringen spelas upp varje år vid samma datum och tid.
- Månatligen röstnoteringen spelas upp samma dag varje månad och vid samma klockslag.
- Dagligen röstnoteringen spelas upp varje dag vid samma klockslag.
- Välj inställningar för varje dag du kan specificera tider för varje dag i veckan. Du kan alltså specificera om röstnoteringen ska vara tillslagen för vissa dagar och avstängd för andra dagar i veckan.

Alla inställningar ovan behöver inte all information beroende på vad du väljer. Exempelvis behöver du inte skriva in något årtal för inställningen för årliga påminnelser och du behöver bara skriva in klockslag för dagliga påminnelser.

Gör så här för att ställa in återkommande påminnelser:

- 1. Gå in i Anteckningar som beskrivs ovan.
- 2. Tryck sifferknapp 4 eller 6 till den röstnotering för vilken du vill välja en återkommande inställning.
- 3. Tryck knappen Information en gång.
- 4. Tryck sifferknapp 4 eller 6 för att välja "Årligen", "Månatligen", "Dagligen" eller "Välj dagar" och tryck Enter.
- 5. Följ instruktionerna för att ställa in önskat val och bekräfta med Enter. Du kommer tillbaka till anteckningsfunktionen.

NOTERA: I funktionen "Välj dagar" ska du trycka sifferknapp 4 eller 6 för att välja veckodag och sifferknapp 2 eller 8 för att slå till eller från påminnelsen för den valda dagen. Om du ställer in en påminnelse för fler en än dag i samma vecka ska du upprepa proceduren för varje dag.

## **19.1.7. Exportera röstnoteringar till CD eller minneskort**

Om du vill frigöra minnesutrymme i PTR2 eller om du vill komma åt dina röstnoteringar i DAISY-format kan du exportera dem från Anteckningar till antingen CD eller minneskort på följande sett:

- 1. Sätt i en CD eller minneskort med tillräckligt mycket lagringsutrymme.
- 2. Gå in i Anteckningar som beskrivs ovan.
- 3. Tryck knappen Bokmärke en gång. PTR2 ber dig att välja målenhet.
- 4. Tryck sifferknapp 4 eller 6 för att välja "Kort" eller "CD" och tryck Enter.
- 5. Tryck Enter igen för att bekräfta eller Avbryt.

NOTERA: Exportfunktionen raderar inga röstnoteringar, utan det gör du på ett annat sätt.

## **19.1.8. Radera röstnoteringar**

Gör så här för att radera en eller flera röstnoteringar:

- 1. Gå in i Anteckningar som beskrivs ovan.
- 2. Tryck sifferknapp 4 eller 6 till den röstnotering som du vill radera.
- 3. Tryck knappen Sida för att komma åt raderingsfunktionen.
- 4. Tryck sifferknapp 4 eller 6 för att välja mellan "Radera vald anteckning", "Radera alla föregående anteckningar" eller "Radera alla anteckningar" och tryck Enter.

NOTERA: Om du raderar alla röstnoteringar säger PTR2 "Inga anteckningar" när du har raderat den sista röstnoteringen.

#### **19.2. Kalkylatorn**

I PTR2 finns det en enkel kalkylator för enklare beräkningar.

## **19.2.1. Aktivera och avsluta Kalkylatorn**

Gör så här för att gå in i Kalkylatorn:

- 1. Tryck knappen Meny.
- 2. Tryck sifferknapp 4 eller 6 till "Kalkylator" och tryck Enter. PTR2 säger "Kalkylator" och du befinner dig nu i kalkylatorfunktionen.

Lämna Kalkylatorn med knappen Meny.

# **19.2.2. Modifierade tangenter i Kalkylatorn**

En del av knapparna i PTR2 har följande funktioner för Kalkylatorn:

- Knappen Information är Plus.
- Knappen Sektion är Minus.
- Knappen Sida är Gånger.
- Knappen Bokmärke är Delat med.
- Knappen Inspelning är Komma.
- Knappen Enter är Lika med.
- Knappen Avbryt är Nollställ.
- Knappen Start/Stopp används till att kontrollera inmatade siffror eller slutresultat.

## **19.2.3. Mata in en beräkning**

Att använda Kalkylatorn är mycket enkelt. Mata in ett nummer följt av en operator följt av ett annat nummer o.s.v. till önskad beräkning har matats in. Tryck Enter för att höra resultatet.

Tänk på följande punkter:

- Det normala företrädet för de fyra räknesätten kan förbigås. Beräkningen utförs i den ordning som den har matats in.
- Nästa matematiska operation kan använda föregående resultat eftersom kalkylatorn sparar resultat från tidigare beräkningar.
- Det maximala antalet siffror som kan matas in i ett nummer är 12.
- Det maximala antalet siffror i resultatet är 12.
- Den sista betydelsefulla siffran avrundas.

### **19.2.4. Nollställa Kalkylatorns minne**

Tryck knappen Avbryt för att nollställa minnet efter en beräkning. PTR2 säger "Nollställ".

NOTERA: När du nollställer med knappen Avbryt nollställs hela beräkningen men inte det senast inmatade talet.

# **20. ANDRA ANVÄNDBARA FUNKTIONER**

Det här kapitlet beskriver hur du kontrollerar systemegenskaper, återställer till fabriksinställningar och hur du hanterar minnet i PTR2.

## **20.1. Kontrollera systemegenskaper**

I systemegenskaperna kan du kontrollera vilken systemversion och vilket serienummer din PTR2 har. Gör så här:

- 1. Tryck knappen Meny.
- 2. Tryck sifferknapp 4 eller 6 till "Kontrollpanel" och tryck Enter.
- 3. Tryck sifferknapp 4 eller 6 till "Systemegenskaper" och tryck Enter. Systemversionen och serienumret blir uppläst upprepade gånger.
- 4. Tryck Enter när du har noterat informationen.

NOTERA: Serienumret finns också skrivet på en etikett på apparatens undersida.

## **20.2. Nollställ PTR2 till fabriksinställningar**

Om du av någon anledning behöver nollställa alla inställningar i PTR2 till fabriksinställningar är det enkelt att göra det. Det här avsnittet beskriver vad standardinställningarna är och hur du nollställer PTR2.

## **20.2.1. Lista över fabriksinställningar**

Följande lista är alla standardinställningar för PTR2 när du nollställer till fabriksinställningar:

- Volym: 10.
- Guidevolym 10.
- Tempo: Normal.
- Ton: Normal.
- Inspelningsnivå: 10.
- Bokmärken: Alla raderas.
- Enkelt bokmärke: Alla raderas.
- Röstbokmärken: Alla raderas.
- Återgång till senaste position: Alla raderas.
- Inställning för röstnoteringar: Röstbokmärke på.
- Anteckningar: Allt raderas.
- Allokering av minne (Röstbokmärken): 10 minuter.
- Allokering av minne (Anteckningar): 20 minuter.
- Meddelanden under inspelning: Meddelanden på.
- 12- eller 24-timmarsklocka: 12 timmar.
- Uppspelning: Löpande uppspelning.
- Inspelning (DAISY-format): Standard.
- Inspelning (musik-CD-format): Musik, Standard.
- Medhörning vid inspelning: På.
- Automatisk volymkontroll vid inspelning: Av.
- Automatisk avstängning: Avbruten.
- Automatisk start: Alla raderas.
- Välj väntaljud: Väntaljud 1.
- Välj sätt att förflytta sig för grupp: Stoppa vid alla navigationspunkter.
- Välj sätt att flytta framåt och bakåt: 5 sekunder i taget.
- Byt USB-målenhet: CD-enhet.
- Välj läge: Normalläge.

## **20.2.2. Nollställ till fabriksinställningar**

- 1. Tryck knappen Meny.
- 2. Tryck sifferknapp 4 eller 6 till "kontrollpanel" och tryck Enter.
- 3. Tryck sifferknapp 4 eller 6 till "Nollställ alla inställningar", om du inte redan står där, och tryck Enter.
- 4. Tryck Enter för att bekräfta eller Avbryt.
- 5. Musiktoner hörs och efter en stund säger PTR2 "Klar".

VIKTIGT: Om USB-målenheten är inställd på kortenheten startar PTR2 om när du återställer till fabriksinställningarna.

### **20.3. Hantera minnet i PTR2**

PTR2 har ett internt minne för röstbokmärken och röstnoteringar i Anteckningar. Den totala inspelningstiden är 30 minuter. Standardinställningen är 20 minuter för Anteckningar och 10 minuter för röstbokmärken. Du kan återallokera det interna minnet efter dina egna önskemål. Om du exempelvis använder Anteckningar mer än röstbokmärken kan du allokera mer minne till det och därmed reducera minnet för röstbokmärken.

NOTERA: Minnesinställningarna ges i minuter för minnet som används.

Gör så här för att återallokera minnet:

- 1. Tryck knappen Meny.
- 2. Tryck sifferknapp 4 eller 6 till "Kontrollpanel" och tryck Enter.
- 3. Tryck sifferknapp 4 eller 6 till "Allokering av minne" och tryck Enter. PTR2 meddelar de aktuella inställningarna för röstbokmärken och Anteckningar.
- 4. Välj önskad inställning med sifferknapp 4 eller 6 och tryck Enter.

NOTERA: Det totala minnet är 30 minuter.

NOTERA: När du bläddrar bland alternativen ökar det ena värdet med fem minuter medan det andra värdet minskar med fem minuter.

# **21. FELSÖKNING**

**Symptom:** Du slår till strömmen, men spelaren går inte igång eller fungerar inte.

**Lösning 1:** Kontrollera att nätadaptern är ansluten.

**Lösning 2:** Kontrollera att batteriet är insatt.

**Lösning 3:** Kontrollera att knapplåset inte är tillslaget.

**Symptom:** PTR2 kan inte stängas av och knapparna reagerar inte. **Lösning 1:** För strömbrytaren Av/På mot framkanten i mer än tio sekunder.

**Lösning 2:** Dra ur nätadaptern och ta ur och sätt in batteriet och nätadaptern igen.

**Symptom:** Det går inte att sätta in någon CD i PTR2.

**Orsak:** Strömmen är inte tillslagen eller så sitter det redan en CD i spelaren.

**Symptom:** Det går inte att mata ut CD-skivan.

**Lösning 1:** Kontrollera att strömmen är tillslagen och att nätadaptern är ansluten.

**Lösning 2:** Håll ned knappen "Mata ut" om skivan är skadad.

**Symptom:** Det går inte att spela skivan.

**Orsak 1:** Skivan kan ha matats in upp och ner.

**Orsak 2:** Skivan kan vara tom.

**Orsak 3:** Skivan kan ha blivit skadad vid skrivning.

**Lösning:** Använd funktionen "Sök efter redigerad information på skivan" för att försöka återställa data.

**Orsak 4:** Formatet stöds inte av PTR2.

**Lösning:** Använd en CD-DA, DAISY- eller ljudfils-CD.

**Symptom:** Det går inte att använda minneskort.

**Orsak:** Minneskortet kan vara formaterat med ett okänt filsystem.

**Lösning:** Formatera minneskortet med filsystemet FAT eller FAT32.

**Symptom:** Det går inte att spela in på CD eller minneskort.

**Lösning:** Kontrollera ljudingångarna och inställningarna.

**Orsak 1:** Skivan kan vara smutsig.

**Orsak 2:** Skivan kan ha blivit skadad vid skrivning av till exempel vibrationer.

**Lösning:** Använd funktionen "Sök efter redigerad information på skivan" för att försöka återställa data.

**Orsak 3:** Minneskortet kan vara formaterat med ett okänt filsystem. **Lösning:** Formatera minneskortet med filsystemet FAT eller FAT32.

**Symptom:** Det går inte att justera inspelningsvolymen.

**Orsak:** Du kanske använder den inbyggda mikrofonen.

**Lösning:** Anslut en extern mikrofon eller en extern ljudkälla via linjeingången.

**Symptom:** Skivan spelas upprepade gånger.

**Orsak:** Du har valt repeterad uppspelning.

**Lösning:** Växla till "Löpande uppspelning" i menyn "Inställningar för uppspelning". I "Skapa bok"-läget kan du också ändra detta med sifferknapp 3.

**Symptom:** Guiderösten hörs inte.

**Orsak 1:** Guidevolymen är sänkt till 0.

**Orsak 2:** "Tysta meddelanden under inspelning" kan vara avstängt.

**Symptom:** Datorn hittar inte PTR2 som en CD-R eller CD-RW-enhet eller kortläsare.

**Lösning 1:** Kontrollera att USB-kabeln och nätadaptern är anslutna.

**Lösning 2:** Kontrollera vilken USB-målenhet som är vald i "Kontrollpanel".

**Lösning 3:** Installera drivrutinen för Windows 98 om du har det operativsystemet i datorn.

NOTERA: Det finns mer detaljerad information om felsökning i "Appendix C - Trouble shooting" i den engelskspråkiga tryckta manualen och User's Guide CD.

# **22. SPECIFIKATIONER**

## **22.1. Huvudspecifikationer**

Kompatibla CD-skivor:

• 12cm diameter CD-, CD-R- och CD-RW-skivor. PLEXTALK är endast kompatibel med runda CD-skivor.

Spelbart innehåll:

- Böcker anpassade till DAISY 2.02 och DAISY 2.0 standarder.
- Musik-CD-skivor (CD-DA).
- Ljudfils-CD eller CF-kort. Ljudfiler i MP3, Ogg Vorbis och Wave (PCM)

Spelbara ljudformat för DAISY-titlar:

• MP3, MP2, DAISY ADPCM2, PCM.

Inspelningsmetoder:

- DAISY 2.02.
- Musik-CD (CD-DA).

Format för inspelning I DAISY 2.02:

- PCM 44.1kHz Stereo.
- PCM 22.05kHz Mono (endast "Skapa bok"-läge).
- MP3 256kbps Stereo.
- MP3 128kbps Stereo.
- MP3 64kbps Mono.
- MP3 32kbps Mono.
- MP3 16kbps Mono.

In- och utgångar för ljud:

- Hörlurar (Stereo).
- Linjeingång (Stereo).
- Extern mikrofon (Stereo).
- Inbyggd mikrofon (Mono).
- Inbyggd högtalare (Mono).

Extern anslutningsterminal:

• USB1.1, typ B.

CF-kort-slot:

• Compact Flash Association card (typ I och typ II).

Strömkälla:

• AC-adapter, AC 100 V till 240 V, 50 eller 60 Hz.

Maximal strömförbrukning:

• 20W.

Maximal arbetstid:

• 2,5 till 8 timmar.

Arbetstemperatur och luftfuktighet:

- Fahrenheit från 40 till 104 grader.
- Celsius från 5 till 40 grader.
- Luftfuktighet från 20% till 80%,.
#### **22.2. Ljudegenskaper**

Hörlurar (linjeutgång):

- Kompatibel impedans 32 ohm obalanserad.
- Jack 3.5 mm diameter stereo minijack.

Extern mikrofon:

- Ingång impedans 2.2k ohm obalanserad.
- Jack 3.5mm diameter stereo minijack.

Linjeingång:

- Ingång impedans 20k ohm obalanserad.
- Jack 3.5mm diameter stereo minijack.

Inbyggda högtalaren:

- Impedans 8 ohm.
- Spänning 150mW.

Inbyggda mikrofonen:

• Mode Electric kondensatormikrofon.

Lysdioderna för inspelning:

- Under nivå "Låg" -25 dB (från topp).
- Korrekt nivå "Bra" -12 dB (från topp).
- Över nivå "Hög" -3 dB (från topp).

Dimensioner och vikt:

- Bredd 167 mm.
- Höjd 50 mm.
- Djup 205 mm.
- Vikt ca 940g.

NOTERA: Det finns fler specifikationer i "Appendix A - Main specifications" i den engelskspråkiga tryckta manualen och User's Guide CD.

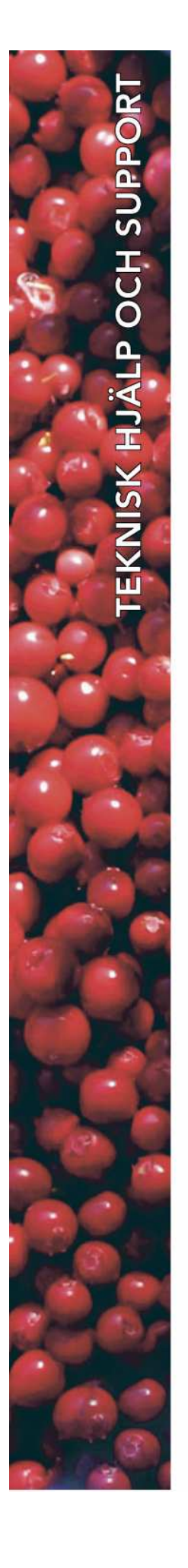

# **Polar Print**

Teknisk hjälp och support Tel 020-82 69 13

Info@polarprint.se help@polarprint.se

## **Region nord**

**Huvudkontor, Luleå**  Polar Print Box 950 971 28 LULEÅ Tel. 0920-20 34 30 Fax 0920-878 86

## **Region öst**

**Stockholm** Liljeholmsvägen 28 117 61 STOCKHOLM Tel. 08-442 42 70 Fax 08-442 42 79

### **Region syd Malmö**

Gasverksgatan 2 211 29 MALMÖ Tel. 040-97 17 00 Fax 040-97 17 71

### **Umeå**

Tvistevägen 47 907 36 Tel. 090-13 95 72

### **Region väst Göteborg**

Aminogatan 34 431 53 MÖLNDAL Tel. 031-339 99 90 Fax 031-80 26 52

#### **Hultsfred**

Kaptensgränd 5 577 36 HULTSFRED Tel. 0495-140 60 Fax 0495-499 22